# **Contents**

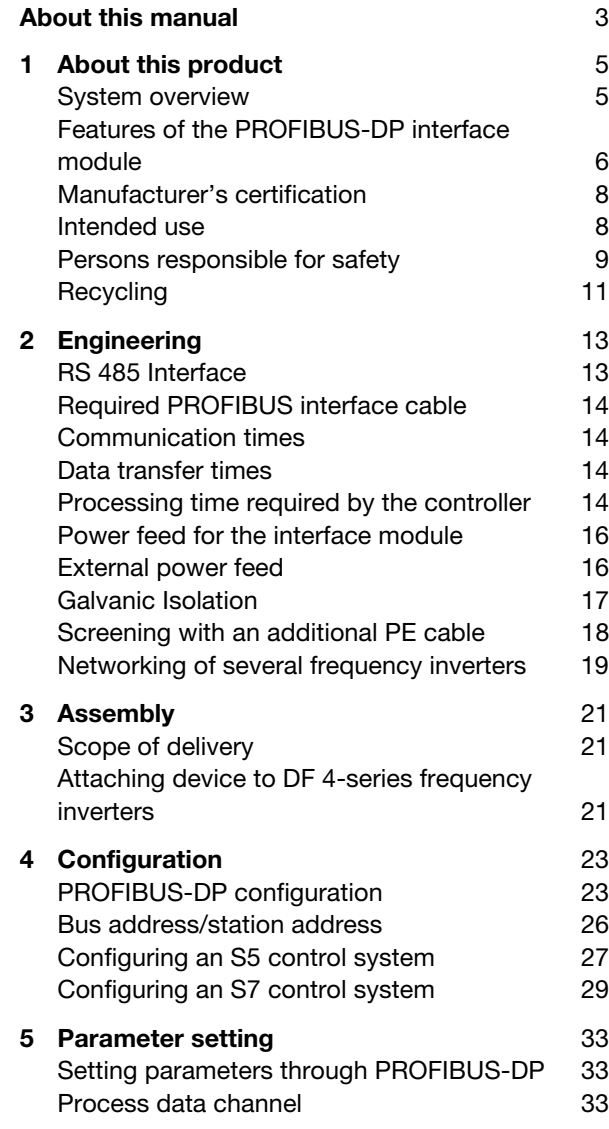

# Inhalt

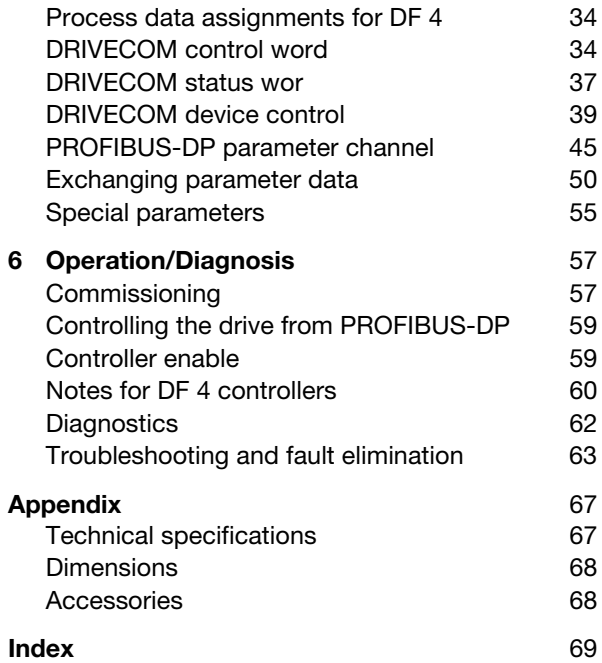

# <span id="page-2-0"></span>**About this manual**

This manual contains the information you need to configure the parameters of the DE 4-NET-DP PROFIBUS-DP interface module.

It also contains a description of the function, installation and commissioning of the DE 4-NET-DP interface module.

The manual uses the following abbreviations and symbols:

PNU: Parameter number

Host computer (PROFIBUS master):

Higher-level computer (PLC or PC) which centrally manages all subordinate stations (slaves) in the bus system.

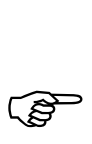

This symbol refers to useful tips and additional information

> $\blacktriangleright$  This symbol indicates steps of work that you need to carry out

#### About this manual

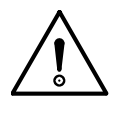

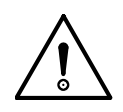

#### **Attention!**

This symbol warns you about instructions which should be observed to avoid possible damage to equipment, other items in the vicinity or data.

## **Warning!**

This symbol warns you about instructions which should be observed to avoid possible severe damage to or destruction of equipment, other items in the vicinity or data. It also refers to information which should be observed to avoid possible serious injury or death to operating personnel.

# **1 About this product**

<span id="page-4-0"></span>**System overview** The generic type code for interface modules shows the device's position among the Klöckner-Moeller family of products:

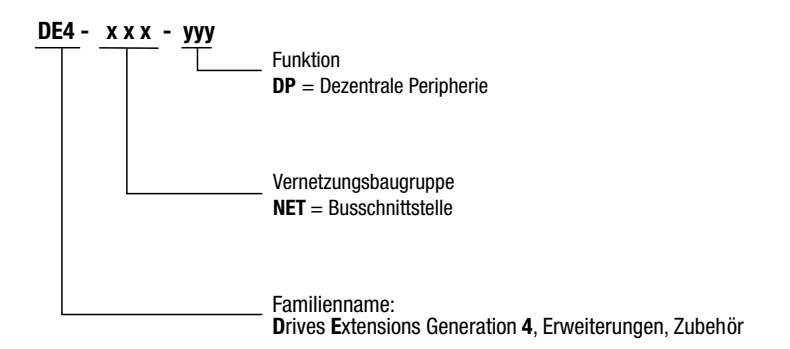

*Figure 1: Type code for PROFIBUS-DP interface modules*

The DE 4-NET-K PROFIBUS-DP interface module is used to connect DF 4 series frequency inverters to PROFIBUS-DP. This makes it easy to interface them to an automation system. You can then access all frequency inverter parameters from any PROFIBUS-DP master.

## <span id="page-5-0"></span>About this product

## **Features of the PROFIBUS-DP interface module**

The DE 4-NET-DP interface module has the following features:

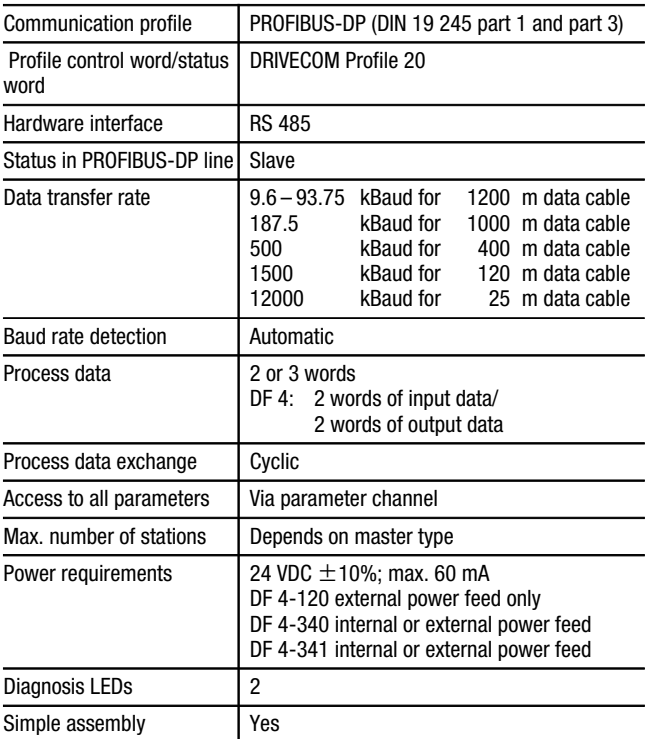

Features of the PROFIBUS-DP interface module

#### **Construction**

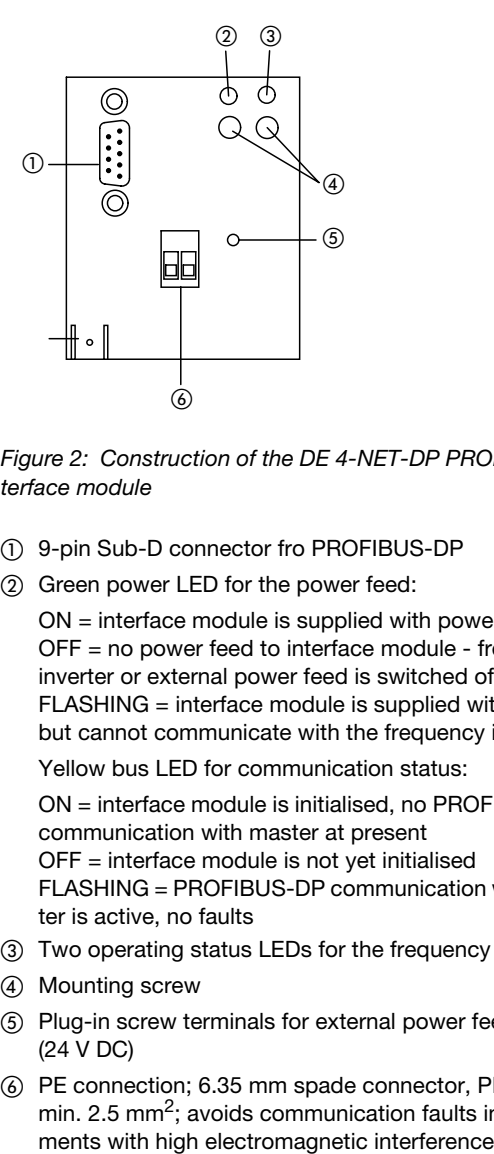

*Figure 2: Construction of the DE 4-NET-DP PROFIBUS interface module*

- a 9-pin Sub-D connector fro PROFIBUS-DP
- 2 Green power LED for the power feed:

ON = interface module is supplied with power OFF = no power feed to interface module - frequency inverter or external power feed is switched off FLASHING = interface module is supplied with power but cannot communicate with the frequency inverter

Yellow bus LED for communication status:

ON = interface module is initialised, no PROFIBUS-DP communication with master at present OFF = interface module is not yet initialised FLASHING = PROFIBUS-DP communication with master is active, no faults

- (3) Two operating status LEDs for the frequency inverter
- (4) Mounting screw
- (5) Plug-in screw terminals for external power feed (24 V DC)
- f PE connection; 6.35 mm spade connector, PE cable min. 2.5 mm<sup>2</sup>; avoids communication faults in environ-

<span id="page-7-0"></span>About this product

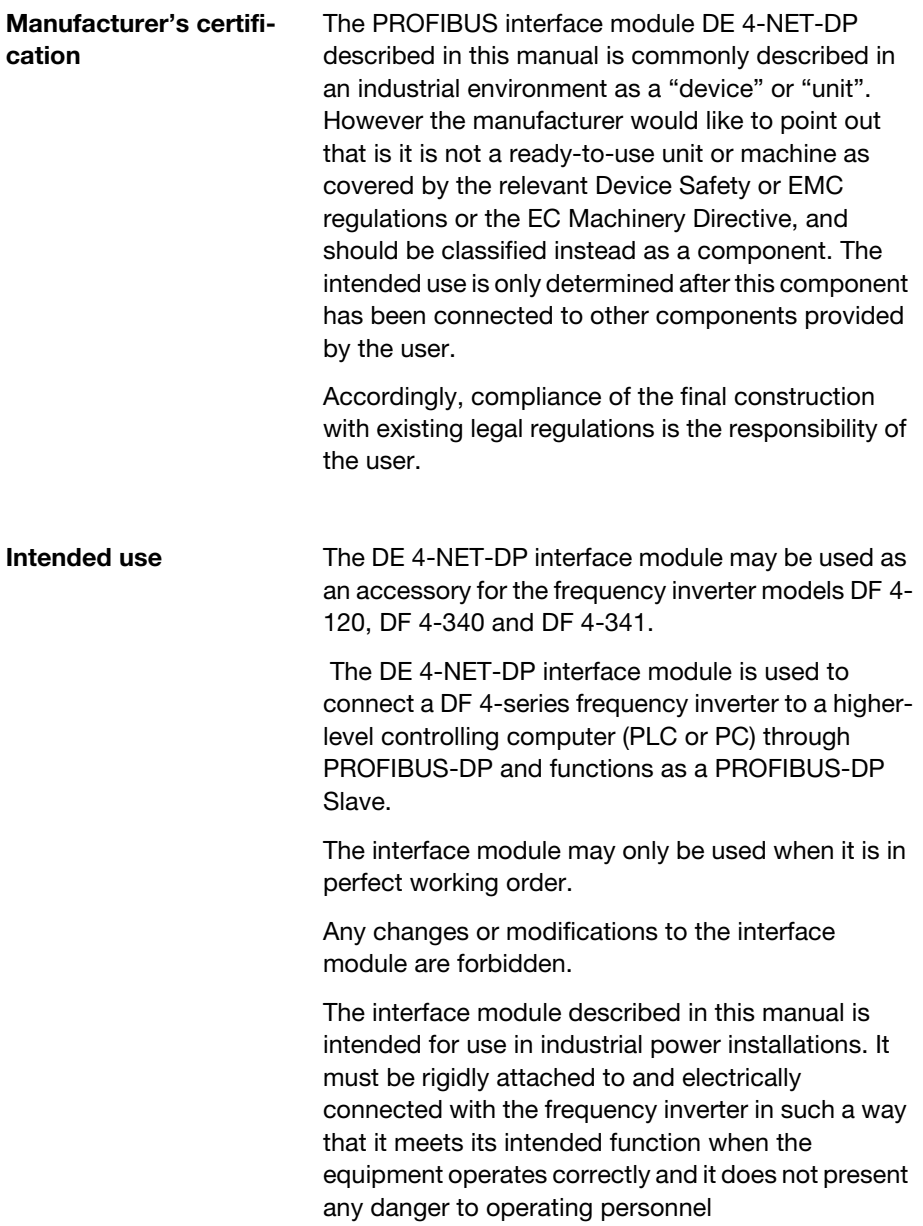

Persons responsible for safety

<span id="page-8-0"></span>It is also necessary to observe all measures which are specified in the manual of the frequency inverter model which is being used.

You may only use the DE 4-NET-DP interface module under the specified conditions of use which are described in this manual.

The manual must be made available to operating personnel in its entirety and should be in good readable condition.

During operation of the equipment, the manual should always be available in the vicinity of the interface module for reference by operating personnel.

All personnel who work on or with the DE 4-NET-DP interface module must have ready access to the manual during their work.

Read the entire manual carefully before starting the work and observe the relevant information and warnings.

Suitable measures should be provided to ensure that there is no danger to operating personnel or risk of damage to equipment if a failure of the interface module should occur.

All other usage is forbidden.

**Persons responsible for safety** At the timepoint of initial delivery, the interface module complies with the current state of the art and is safe to use without exception.

The interface module can present a hazard if:

unskilled persons work on or with the interface module;

The interface module is improperly used.

#### About this product

#### **Operator**

The operator is any natural or legal person that uses the interface module or for whom the interface module is used on his/her order.

The operator and/or his/her safety officer must ensure that

all regulations, warnings and national laws are observed;

only qualified personnel are allowed to work on and with the interface module;

this manual is available to operating personnel during all phases of work;

unauthorised persons are prevented from accessing and working on and with the interface module.

#### **Qualified personnel**

Qualified personnel includes persons who as a result of their training, experience and instruction and their knowledge of relevant standards, regulations, safety standards and the operational environment have been authorised by the person responsible for the safety of the equipment to perform the required work and are able to recognise and avoid potential dangers (definition of qualified operators from VDE 105 or IEC 364).

Please contact the responsible Klöckner-Moeller Branch Office if you have any questions or problems.

**Recycling** 

<span id="page-10-0"></span>**Recycling** The DE 4-NET-DP interface module is manufactured from a variety of materials.

The following materials can be recycled:

metal;

plastic;

assembly Instructions

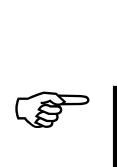

The assembled printed circuit board is manufactured from materials which need to be recycled separately.

# **2 Engineering**

<span id="page-12-0"></span>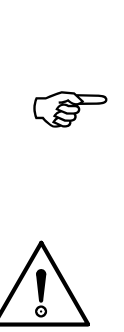

The process engineering information and exam-<br>ple circuit diagrams described in this manual are suggestions whose suitability for the respective application must be checked by the user.

> **Attention!** Suitable measures must be implemented to ensure that, if the interface module fails, there is no risk of injury to personnel or damage to equipment.

#### **RS 485 Interface Pin assignments**

The following table describes the pin assignments of the 9 pin Sub-D PROFIBUS-DP socket:

$$
\left(\begin{smallmatrix} 0 & 5 & 0 & 4 & 0 & 3 & 0 & 2 & 0 \\ 0 & 0 & 0 & 0 & 0 & 0 & 0 \\ 0 & 0 & 0 & 0 & 0 & 0 & 6 \end{smallmatrix}\right)
$$

*Figure 3: 9-pin Sub-D* socket *for RS 485*

| Pin            | <b>Designation</b> | <b>Description</b> |
|----------------|--------------------|--------------------|
| 1              | PE                 | Protective earth   |
| $\overline{c}$ | unused             |                    |
| 3              | RxD/TxD-P          | Data signal -B     |
| 4              | <b>RTS</b>         | Request to send    |
| 5              | <b>M5V2</b>        | Signal earth 0 V   |
| 6              | <b>P5V5</b>        | 5 VDC <sup>1</sup> |
| 7              | unused             |                    |
| 8              | RxD/TxD-N          | Data signal -A     |
| 9              | unused             |                    |

<sup>1)</sup> Total current ca. 60 mA

<span id="page-13-0"></span>Engineering

### **Required PROFIBUS interface cable**

## **9-pin Sub-D plug for the RS 485 interface**

Connect to the RS 485 socket using a PROFIBUS interface cable and 9-pin Sub-D plug with the following pin assignments:

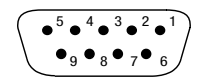

*Figure 4: 9-pin Sub-D plug for RS 485 (view from solder side)*

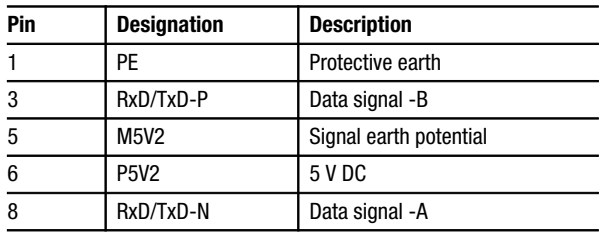

**Communication times** The communication times are dependent on the data transfer time and the processing time in the frequency inverter.

**Data transfer times** The data transfer time is dependent on the data transfer rate (baud rate) and the length of the user data.

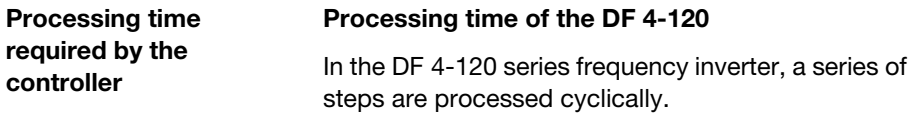

Processing time required by the controller

Each cycle consists of

Write control word or setpoint if the value has changed

Alternately read status word and actual value

Read or write individual parameters on request

The cyclic reading of status word and actual value can lead to imprecise timing.

Set bit 15 of the DRIVECOM control word (PI update inhibit) to inhibit the alternate reading of status word and actual value and thus ensure that control information is transmitted with more precise timing.

PI refresh inhibit  $= 0$ : Status word and actual value are updated

PI refresh inhibit  $= 1$ :

Status word and actual value are not updated

The following table shows the times required for each of the processing steps:

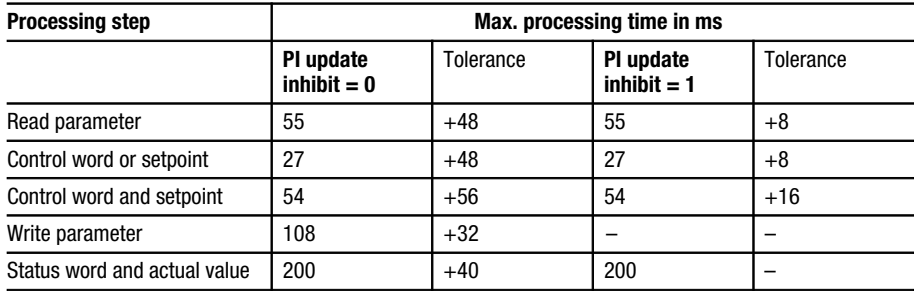

#### **Processing time of the DF 4-34x**

With the DF 4-34x frequency inverter models, the parameter data and process data are independent of each other.

Parameter data: 30 ms + 20 ms tolerance Process data: ca. 3 ms+ 2 ms tolerance

<span id="page-15-0"></span>Engineering

#### **Power feed for the interface module**

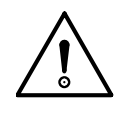

#### **Warning!**

If you connect the power feed to the DE 4-NET-DP interface module with incorrect polarity, the interface module will be destroyed.

The interface module can be supplied with power in two different ways:

external 24 V DC  $\pm$ 10% power feed connected to the plug-in screw terminals

internal power feed from the frequency inverter; the power feed connection is made automatically when the interface module is plugged onto the frequency inverter (this option is not possible with frequency inverter model DF 4-120)

#### **External power feed Pin assignments**

If you want to use an external power feed for the interface module, connect up using a 2-pin plug-in screw terminal as follows:

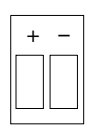

*Figure 5: Plug-in screw terminal for the external power feed*

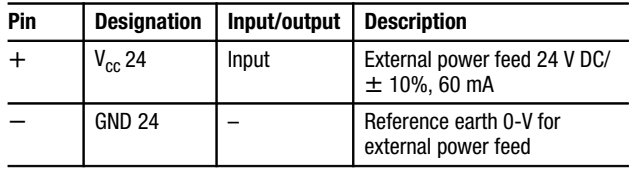

03/98 AWB 823-1290-D 03/98 AWB 823-1290-D

Galvanic Isolation

<span id="page-16-0"></span>**Galvanic Isolation** With frequency inverter models DF 4-120 and DF 4- 340, additional galvanic isolation is required between the frequency inverter and the control computer (PC) if you need double basic insulation according to VDE 0160.

> This can be achieved e.g. using a module for the control computer which provides additional galvanic isolation (refer to the respective manufacturer's specifications for details).

> When installing the cabling the between the interface module and the PC, remember to provide galvanic isolation for the external power feed too (if used).

 $\overline{a}$ 

In the case of the frequency inverter model DF 4-<br>341, double basic insulation is already provided in accordance with VDE 0160 and additional galvanic isolation is not necessary.

<span id="page-17-0"></span>Engineering

#### **Screening with an additional PE cable**

With the DF 4- series frequency inverters, electromagnetic radiation can impair the communication with the interface module. In order to ensure reliable communication, use an additional external PE cable as shown in Figure 6.

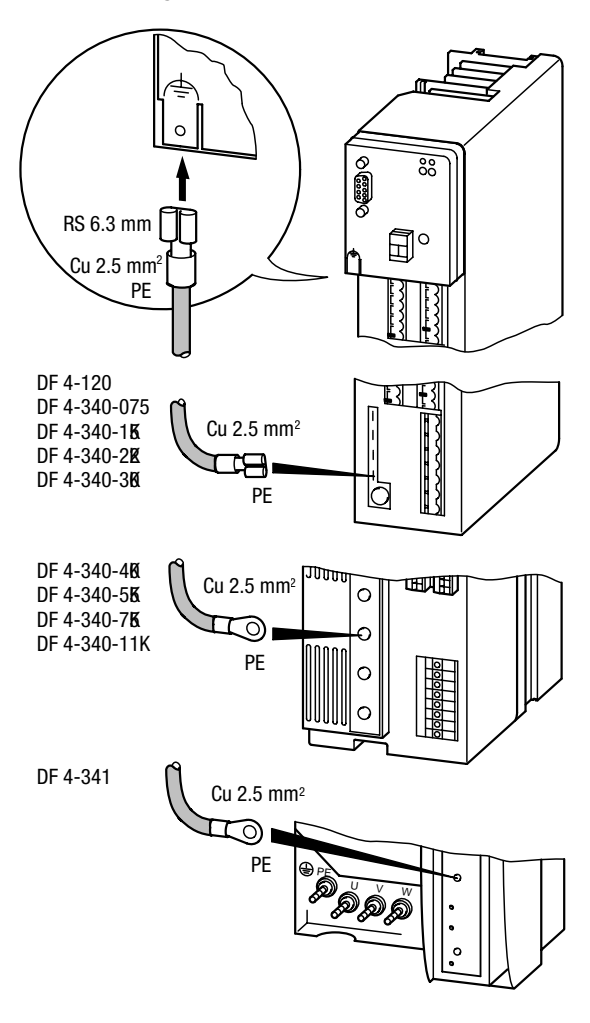

*Figure 6: Screening with an additional PE cable*

Networking of several frequency inverters

<span id="page-18-0"></span>**Networking of several frequency inverters**

Networking of interface modules via the PROFIBUS-DP interface can be useful if the plant contains several frequency inverters.

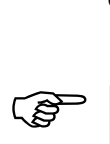

Only use PROFIBUS cable which complies with the PROFIBUS-DP specifications.

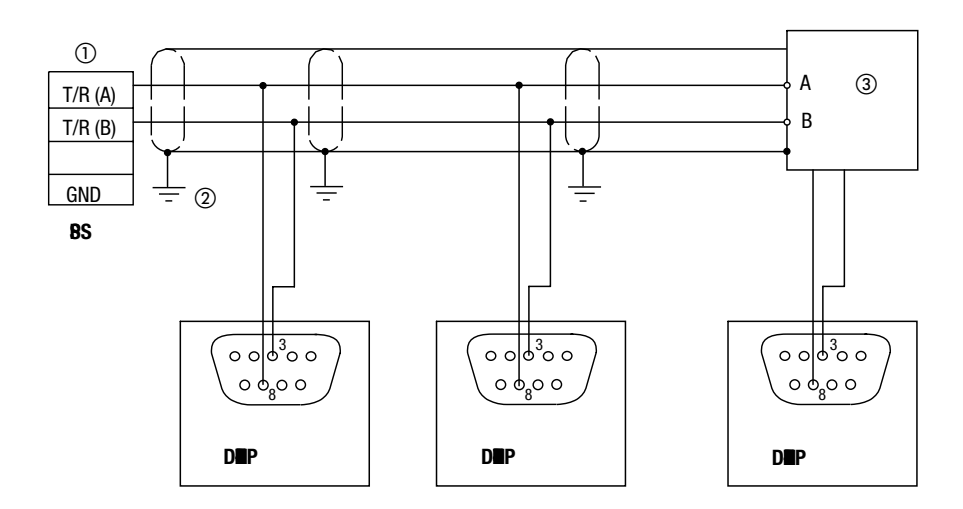

*Figure 7: Networking through the RS485 interface*

- a Enable bus terminating resistors
- 2 Connect the screen to the case of the frequency inverter
- (3) See section "Bus terminating resistors"

#### Engineering

#### **Bus terminating resistors**

Bus terminating resistors must be fitted and/or enabled if the interface module is installed at the beginning or end of the PROFIBUS line. The bus terminating resistors can be fitted inside the PROFIBUS plug or be provided as a self-contained active bus terminating device (neither of these options are supplied with the DE 4-NET-DP interface module).

Please observe the following depending on which termination method you are using:

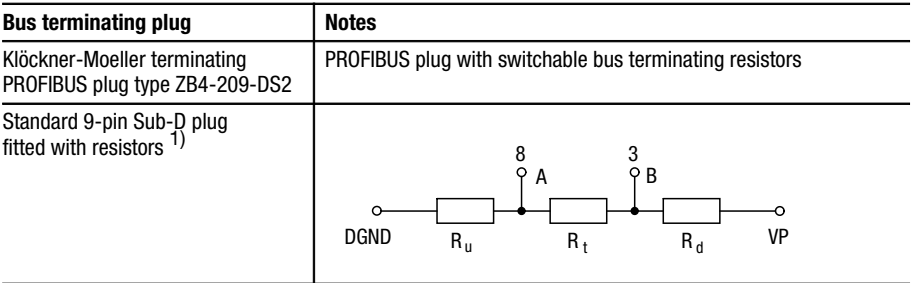

 $<sup>1</sup>$  The following resistor values are recommended for a bus</sup> supply voltage VP of  $+5$  V $\pm$ 5%:

 $R_t = 150 \Omega \pm 2\%$ , min. ¼ W  $R_{u} = R_{d} = 390 \Omega \pm 2\%$ , min. ¼ W

The bus supply voltage VP should have a minimum current rating of 10 mA in case of short-circuit of the bus cable.

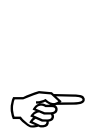

The bus system still functions correctly even if<br>the power feed to the interface module is interrupted. However, the frequency inverter is then no longer accessible from the control computer. If it is required to switch off individual stations on the bus, it is necessary to ensure that the bus termination at the beginning and end of the PROFI-BUS line remains active (i.e. supplied with power).

# **3 Assembly**

<span id="page-20-0"></span>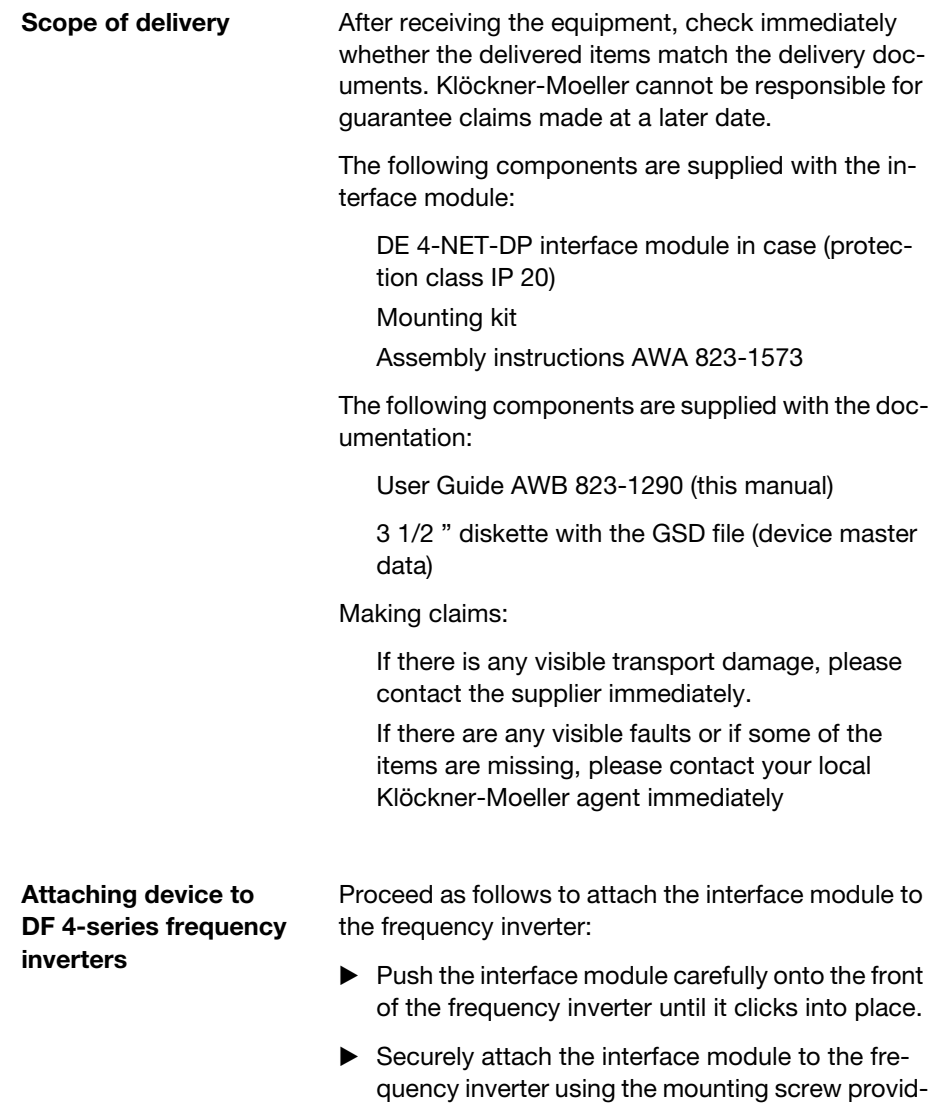

ed. Use a size 1 cross-head screw driver.

Provide a PE connection between the frequency inverter and the interface module (min. cable cross-section of the PE cable  $2.5 \text{ mm}^2$ )

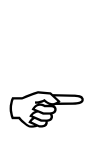

Ensure that the interface module is pushed into<br>
place and tightened up without using excessive force.

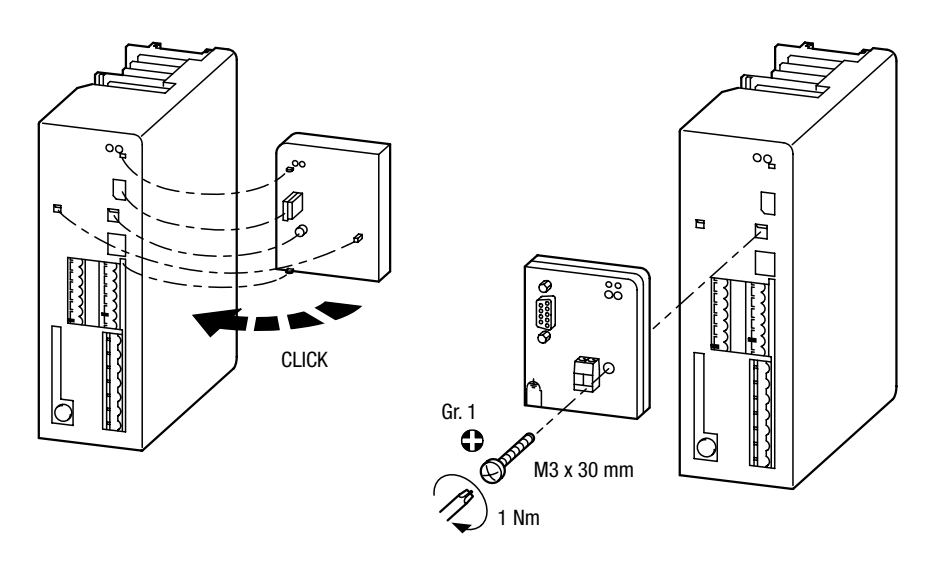

*Figure 8: Attaching the DE 4-NET-DP interface module to the frequency inverter* 

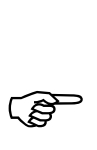

Tighten up the mounting screw with the specified<br>torque to ensure a reliable PE connection between the interface module and the frequency inverter.

# **4 Configuration**

#### <span id="page-22-0"></span>**PROFIBUS-DP configuration**

The length of the PROFIBUS-DP user data is specified during the DP configuration.

The same user data length must be used for input data and output data. The following abbreviations are used in the text:

PIW: Process input word (data from controller to master) POW: Process output word (data from master to controller)

 $\overline{a}$ 

The DF 4 series frequency inverters only support<br>
2 words of process input data and 2 words of process output data.

> 2 words of process data;  $ID = 71<sub>hex</sub> (113)$

2 words of process data consistent##;  $ID = F1_{hex} (241)$ 

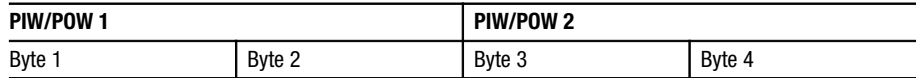

3 words of process data;  $ID = 72<sub>hex</sub> (114)$ 

3 words of process data consistent;  $ID = F2_{hex} (242)$ 

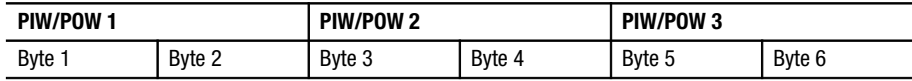

### **Configuration**

4 words DP parameter channel + 2 words process data; ID =  $73_{hex}$   $71_{hex}$  (115, 113)

8 bytes DP parameter channel + 2 words process data; ID =  $37_{hex}$  71<sub>hex</sub> (55, 113)

4 words DP parameter channel consistent + 2 words process data;  $ID = F3<sub>hex</sub> 71<sub>hex</sub> (243, 113)$ 

8 bytes DP parameter channel consistent + 2 words process data;  $ID = B7_{hex} 71_{hex} (183, 113)$ 

4 words DP parameter channel + 2 words process data consistent; ID =  $73<sub>hex</sub> F1<sub>hex</sub>$  (115, 241)

8 bytes DP parameter channel + 2 words process data consistent; ID =  $37_{\text{hex}}$  F1<sub>hex</sub> (55, 241)

4 words DP parameter channel consistent + 2 words process data consistent;  $ID = F3_{\text{hex}} F1_{\text{hex}} (243, 241)$ 

8 bytes DP parameter channel consistent + 2 words process data consistent;  $ID = B7_{hex} F1_{hex}$  (183, 241)

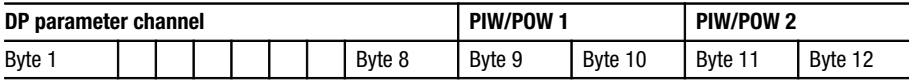

PROFIBUS-DP configuration

4 words DP parameter channel + 3 words process data; ID =  $73_{hex}$   $72_{hex}$  (115, 114)

8 Byte DP parameter channel + 3 words process data; ID =  $37_{hex}$   $72_{hex}$  (55, 114)

4 words DP parameter channel consistent + 3 words process data;  $ID = F3<sub>hex</sub> 72<sub>hex</sub> (243, 114)$ 

8 Byte DP parameter channel consistent + 3 words process data;  $ID = B7<sub>hex</sub> 72<sub>hex</sub> (183, 114)$ 

4 words DP parameter channel + 3 words process data consistent;  $ID = 73<sub>hex</sub> F2<sub>hex</sub>$  (115, 242)

8 Byte DP parameter channel + 3 words process data consistent; ID =  $37_{\text{hex}}$  F2<sub>hex</sub> (55, 242)

4 words DP parameter channel consistent + 3 words process data consistent;  $ID = F3_{\text{hex}} F2_{\text{hex}} (243, 242)$ 

8 Byte DP parameter channel consistent + 3 words process data consistent;  $ID = B7_{hex} F2_{hex}$  (183, 242)

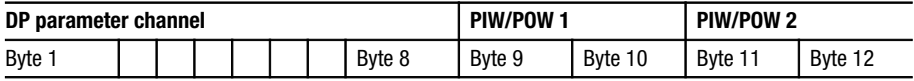

#### <span id="page-25-0"></span>**Configuration**

#### **Bus address/station address**

A unique address must be assigned in the PROFI-BUS-DP network for each station on the bus (station address). The station address is used to address the frequency inverter and can be assigned in two ways:

Via the optional LCD keypad or the serial interface module DE 4-COM-2X and the DE 4-CFG-1 PC software:

E Specify the station address for the frequency inverter with the parameter PNU 0009. The valid range of this parameter is 3 ... 99.

Using a PROFIBUS-DP master (class 2) and the DE 4-NET-DP interface module:

The factory setting for PNU 0009 is 1 (station ad $dress = 126$ ).

Specify PNU 0009 = 2 to configure station addresses 100 ... 125.

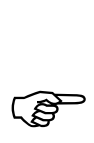

Only one PROFIBUS-DP station must be active<br>on the bus during this process. This can be achieved by using a special switch-on sequence.

> The following table shows the assignment of station addresses for the frequency inverter:

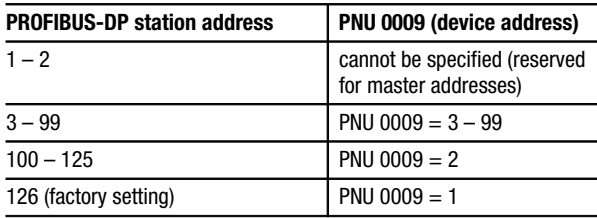

Configuring an S5 control system

#### <span id="page-26-0"></span>**Configuring an S5 control system**

A diskette is provided this manual which is inserted in the third cover page. Separate sub-directories on the diskette contain the GSD files (device master data) which are needed to configure the bus system. The diskette also contains example files with function blocks for the Siemens SIMATIC S5 and S7 controllers.

When fitted with DE 4-NET-DP interface modules, the Klöckner-Moeller series of frequency inverters function as PROFIBUS-DP stations which fully comply with the PROFIBUS standards. The frequency inverters can communicate with SIMATIC S5 controllers if the following Siemens hardware and software components are available:

S5 interface module IM308-B or IM308-C and

COM-ET200 programming software

The COM-ET200 programming software is available for both DOS (COM-ET200 DOS) and Windows (COM-ET200 WIN).

## **Configuration for COM-ET200 DOS**

The diskette provided contains the files you need to configure the frequency inverter for use with SIMAT-IC S5. Proceed as follows under COM-ET200 DOS:

- ▶ Copy the file LE00AATD.200 from the diskette to the COM-ET200 working directory.
- $\blacktriangleright$  Start the software
- E Choose ‹Bus profile› under ‹ET200 system parameters› and specify "DP standard"
- ► Choose <Station type> under <Configure> and specify "Lenze 2131 Vxx"

## Configuration

► Specify the following under *«Configuration»*: User data with DP parameter channel:  $0. = 115$ ; 1. = 113 or  $0. = 115$ ;  $1. = 114$ User data without DP parameter channel:  $0. = 113$  or  $0. = 114$ 

#### **Configuration for COM-ET200 WIN**

Proceed as follows to configure the frequency inverter under COM-ET200 WIN:

- ▶ Copy the file LE00AAAX.200 from the diskette to the COM-ET200 working directory
- $\blacktriangleright$  Start the software
- ► Choose <Drives> in the <Slave Family> menu and choose interface module 2131IB
- ▶ Choose <Station type> under <Configure> and choose "Lenze 2131 Vxx"
- ▶ Specify the following under *«Configuration»*: User data with DP parameter channel:  $0. = 115$ ; 1. = 113 or  $0. = 115$ ; 1. = 114 User data without DP parameter channel:  $0. = 113$  or  $0. = 114$

Configuring an S7 control system

#### <span id="page-28-0"></span>**Example program**

To simplify commissioning, the diskette provided contains an example program (file: 213XIBST.S5D) in the STEP5 programming language. The example program contains the following function blocks:

FB182: Process data communication

This function block implements a simplified drive control system whereby the standard controller functions are mapped to the DRIVECOM profile.

FB183: Parameter data communication:

This function block supports the DP parameter channel and allows you to write and read all DRIVECOM and controller parameters.

#### **Configuring an S7 control system**

## **Adding the type files to the hardware catalog**

When you configure a frequency inverter as a slave with the programming device for the first time, you must add the type files to the hardware catalog and then update it. A type file forms the "connection/interface" between the PLC (master) and the frequency inverter (slave) in the L2-DP network.

Proceed as follows:

- $\triangleright$  Copy the type files to the hardware catalog. the type files and further programs can be installed/ unpacked from the supplied diskette using the installer menus.
- $\blacktriangleright$  Enter A: \install. Choose the  $\triangleleft$ PROFIBUS files menu and copy the type files to a standard directory (default: C:\PROFIBUS).
- ▶ Now use "File Manager" or "Windows Explorer" to copy LE00AAAX.200 from the standard directory (C:\PROFIBUS) to the directory (C,D,...):\Step7\_V2\S7DATA\Typefile.

## **Configuration**

- ▶ Choose the menu item ‹Hardware Configuration  $\rightarrow$  Extras  $\rightarrow$  Update DP Type File
- $\blacktriangleright$  Exit the Step 7 program and start the program again. This is necessary to be able to use the new type files.

The new type files should now be present in the hardware catalog in the path

PROFIBUS\NORMSLAVE\ANTRIFBE\Lenze 2131

#### **Adding the frequency inverter as a slave to the L2-DP network**

In the SIMATIC-S7 program package, frequency inverters (slaves) are added to an L2-DP network via the "Hardware Configuration". A master system is created. This is necessary to be able to address the frequency inverter(s).

- ► Choose the menu item < Open Project → Insert → Subnetwork  $\rightarrow$  SINEC L2 NETZ to automatically create an L2-DP network.
- ► Create a new station with **Open Project** → Insert ➞ Hardware ➞ SIMATIC-X00 Station.
- ▶ Configure the SIMATIC station with the components from the hardware catalog with ‹Open Project ➞ SIMATIC X00-Station ➞ SC›.
- $\blacktriangleright$  If you are using a CPUxxx-DP, then you must choose it.
- $\blacktriangleright$  If you are using a CPxxx-xDP, open it and choose DP Master.
- ▶ Open the dialog box "Properties L2 nodes" with  $\cdot$ Edit  $\rightarrow$  Master system  $\rightarrow$  Open and specify the address of the master (Standard 2).
- ▶ Specify the L2 address and select the L2 network.

Configuring an S7 control system

- $\triangleright$  Confirm with "OK". The configuration item (icon) of a frequency inverter as a slave is shown.
- **E** Choose <PROFIBUS-DP → NORMSLAVE → AN-TRIEBE  $\rightarrow$  Lenze 2131<sup>,</sup> from the Hardware Catalog. This opens the dialog box "Properties L2 nodes" where you should specify the address of the slave (Standard 3).
- ▶ Specify the L2 address and select the L2 network.
- ▶ Confirm with "OK". The slave is now inserted but not yet addressed.
- $\triangleright$  Click the first slot (0) and assign it to  $\cdot$ Hardware Catalog ➞ Lenze 2131 ➞ Standard module›. Double click on this slot to get the dialog box "Properties L2 Slave".
- $\blacktriangleright$  Enter the required ID (DP process data and/or DP parameter data) and confirm. The dialog box "Properties L2 Slave" is shown again with the specified parameters. The software prompts the peripheral starting address, which you can change if required.

 $\overline{a}$ 

Do not change the other default values

If you want to use the functions (e.g. S7 - PROFIBUS - frequency inverter), you must choose the same peripheral starting address (e.g. EW40 and AW40).

If you want to transfer DP process data and parameter data, you also need to assign a standard module to slot 1 and enter the required ID in the same way as for module 0.

You can add further slaves (frequency inverters) to the L2 using the same procedure.

# Configuration

# **5 Parameter setting**

<span id="page-32-0"></span>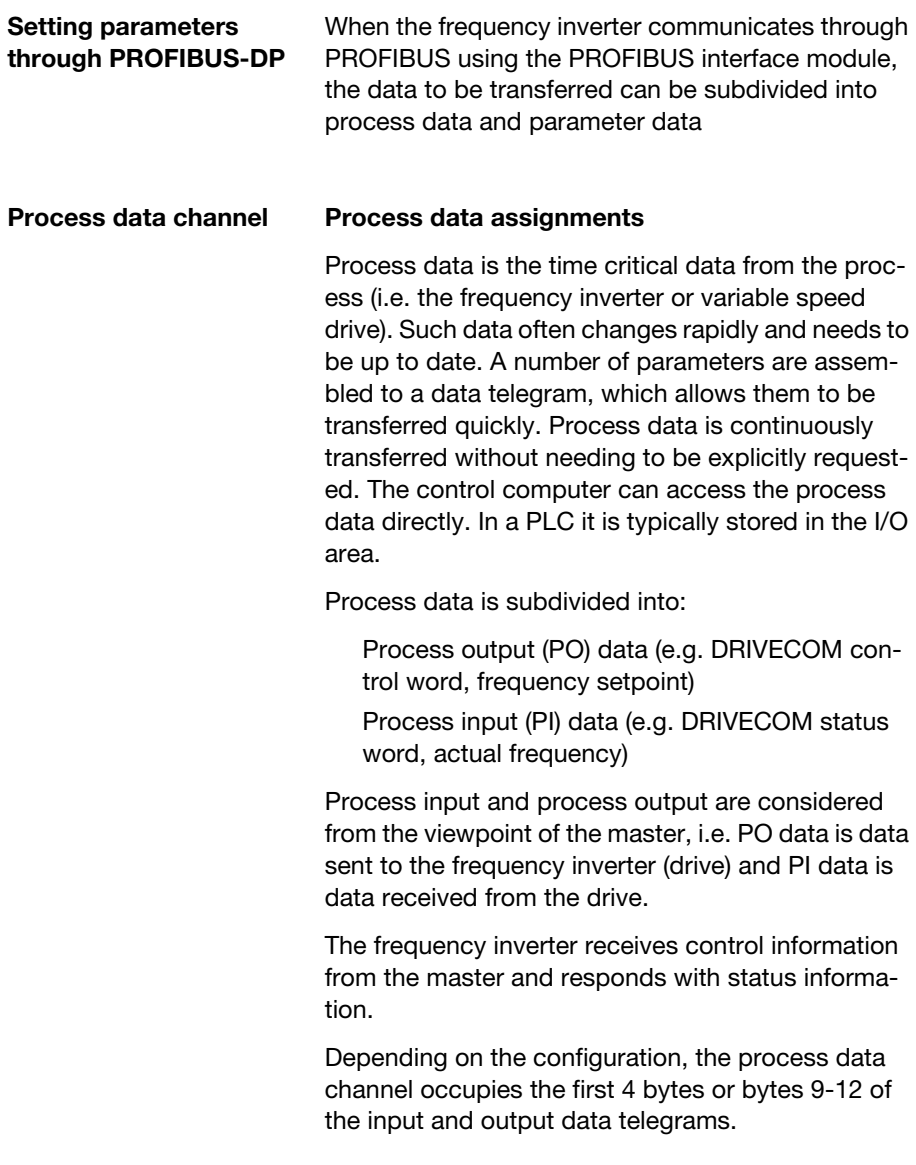

<span id="page-33-0"></span>Parameter setting

#### **Process data assignments for DF 4**

**Structure of the PO data telegram (data to the drive)**

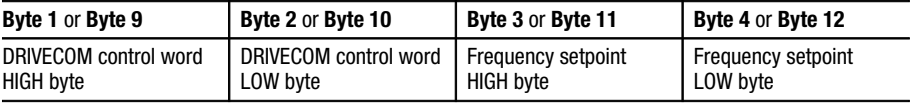

#### **DRIVECOM control**

**word**

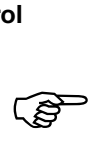

The bit-mapped commands in the control word<br>are dependent on the status of other bits. The table on [page 43](#page-42-0) shows which bits must be set to carry out the chosen command.

#### **Structure of the DRIVECOM control word**

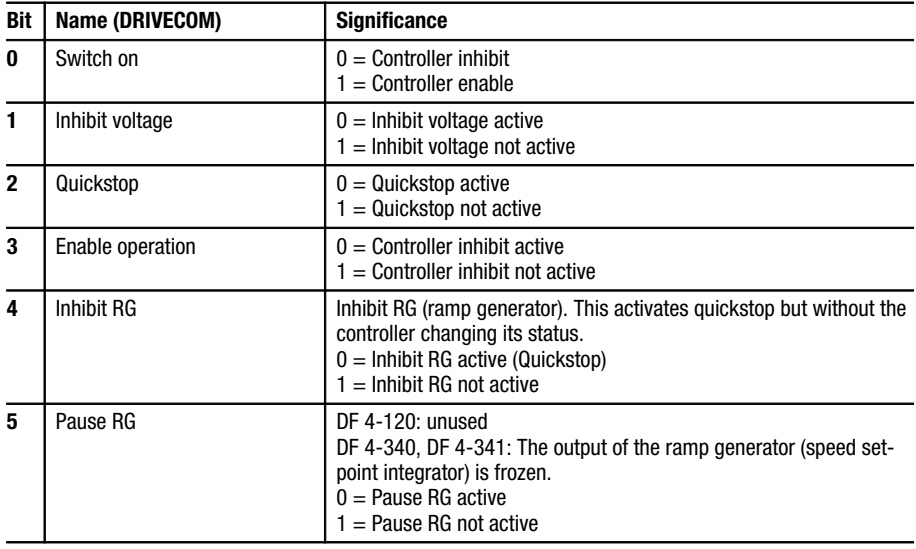

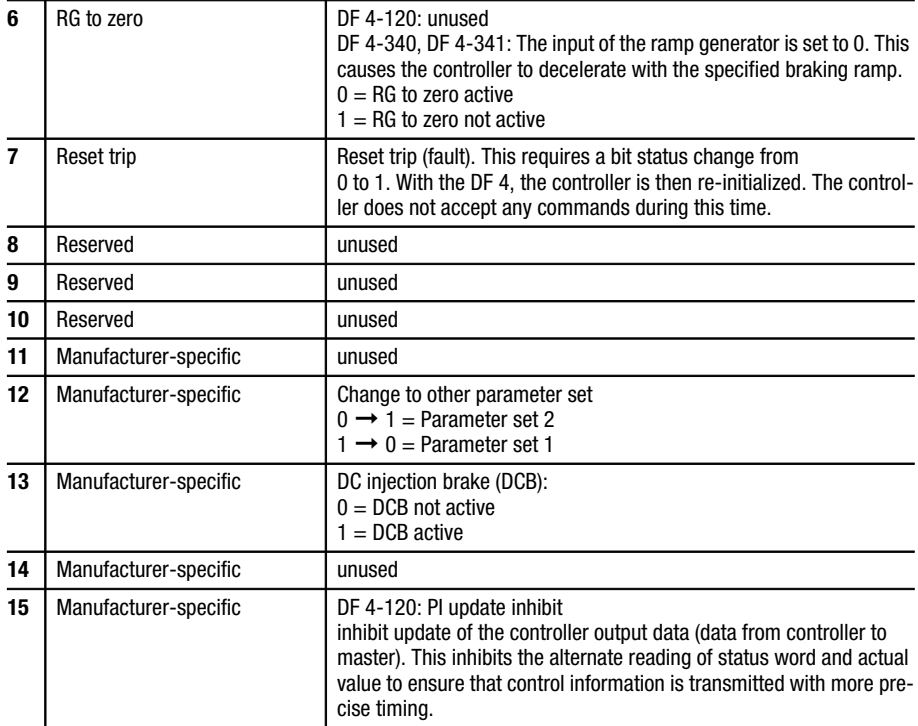

#### Parameter setting

#### **Frequency setpoint**

The frequency setpoint is used to specify the required motor speed. The maximum output frequency of the controller is limited by the setting of  $f_{\text{max}}$ . Valid values for frequency setpoint are 0 to ±24000, which corresponds to an output frequency of 0 to ±480.0 Hz. A positive sign prefix corresponds to clockwise rotation and a negative sign prefix corresponds to anti-clockwise rotation.

Example:

An output frequency of 45.5 Hz is required (clockwise rotation).

> 24000  $\frac{1880}{480}$  × 45, 5 = 2275  $_{\text{dez}}$  = 08E3<sub>hex</sub>

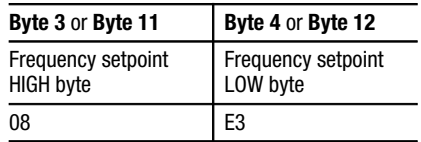

**Structure of the PI data telegram (data from the drive)**
<span id="page-36-0"></span>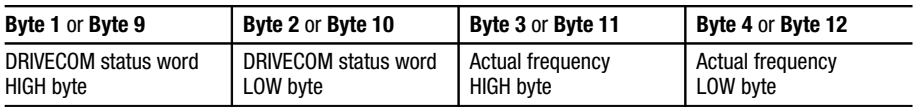

# **DRIVECOM status wor**

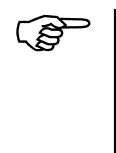

The actual controller status is indicated by a<br>combination of the 6 bits in the control word as shown in the table on [page 44](#page-43-0). The flowcharts on pages 40 and 41 show how the status word is derived.

#### **Structure of the DRIVECOM status word**

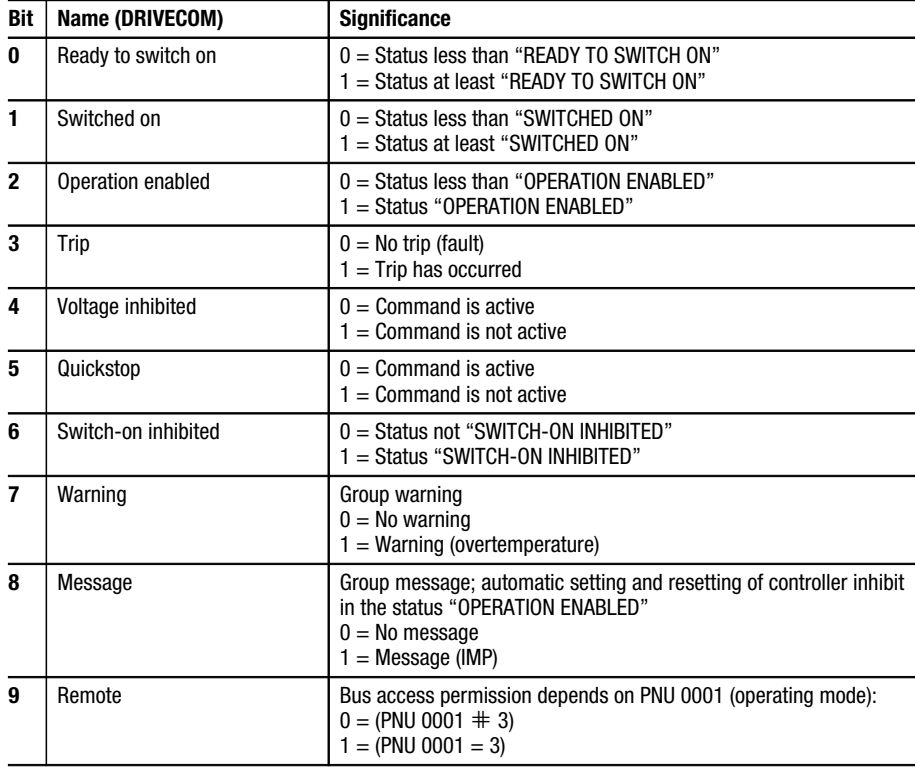

<span id="page-37-0"></span>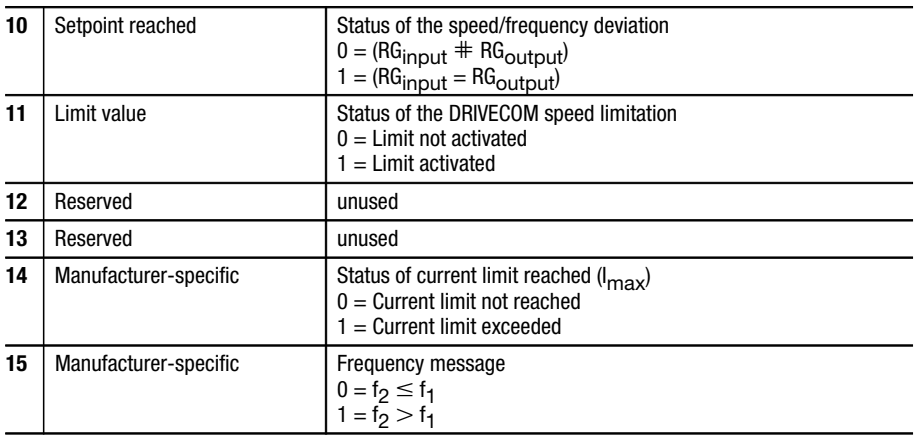

#### **Actual frequency**

The actual frequency parameter indicates the actual output frequency (motor speed). The valid range of the actual frequency parameter is 0 to ±24000, which corresponds to an actual output frequency of 0 to ±480.0 Hz. A positive sign prefix corresponds to clockwise rotation and a negative sign prefix corresponds to anti-clockwise rotation.

Example:

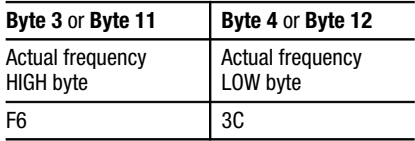

 $F63C_{hex} = -2500_{dez}$ 

480  $\frac{1}{24000}$  × –2500 = –50

The actual output frequency is –50.0 Hz (anti-clockwise).

DRIVECOM device control

#### <span id="page-38-0"></span>**DRIVECOM device control**

When fitted with DE 4-NET-DP interface modules and controlled through PROFIBUS-DP, the Klöckner-Moeller frequency inverters comply with the standard device status parameters described in DRIVECOM profile 20. Information on the actual device states (see flowcharts on pages 40 and 41) is contained in the DRIVECOM status word. Commands issued in the DRIVECOM control word are used to change the device state. In the flowcharts, these commands are shown in boxes with rounded corners.

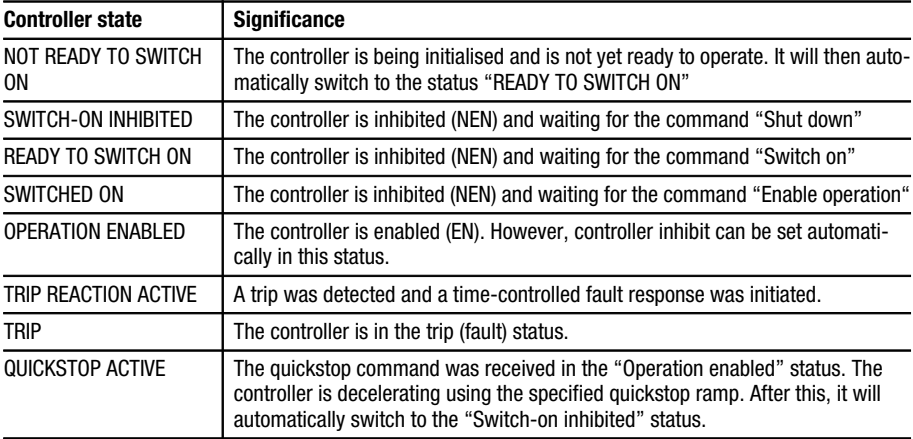

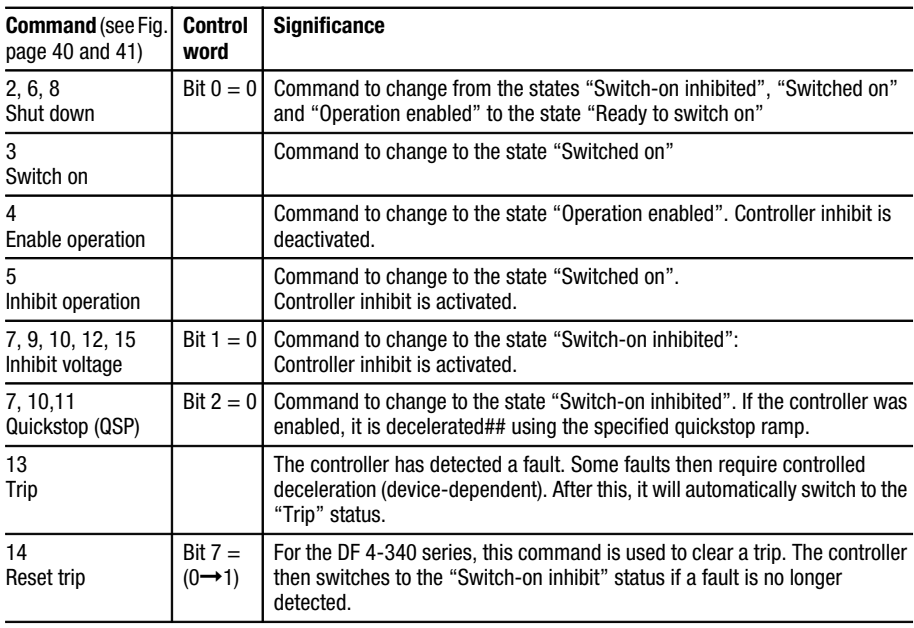

DRIVECOM device control

x

x

DRIVECOM device control

The bit-mapped commands in the control word are dependent on the status of other bits. The following table shows which bits must be set to carry out the chosen command.

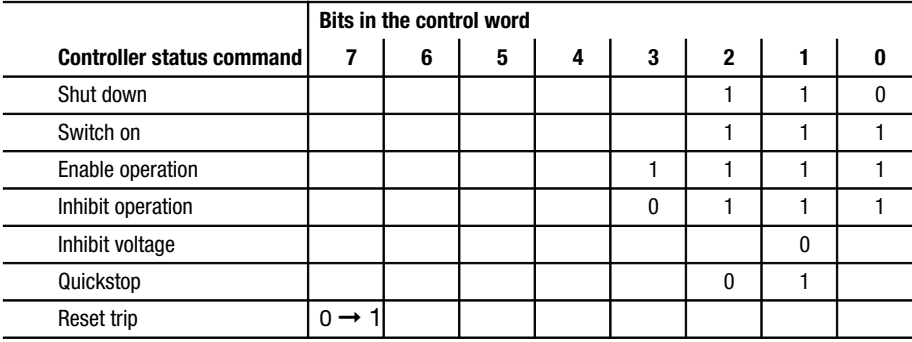

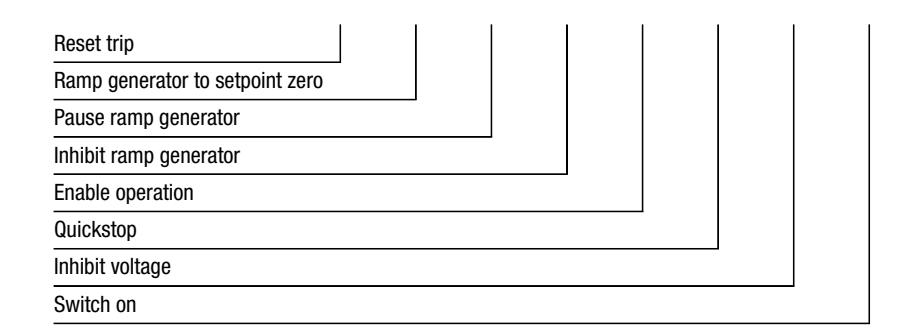

Explanation:

 $0 = bit$  state must be  $0 = 0$ 

 $1 = bit$  state must be 1

blank = bit state undefined and has no effect

The actual controller status is indicated by a combination of the 6 bits in the control word as shown in the following table.

<span id="page-43-0"></span>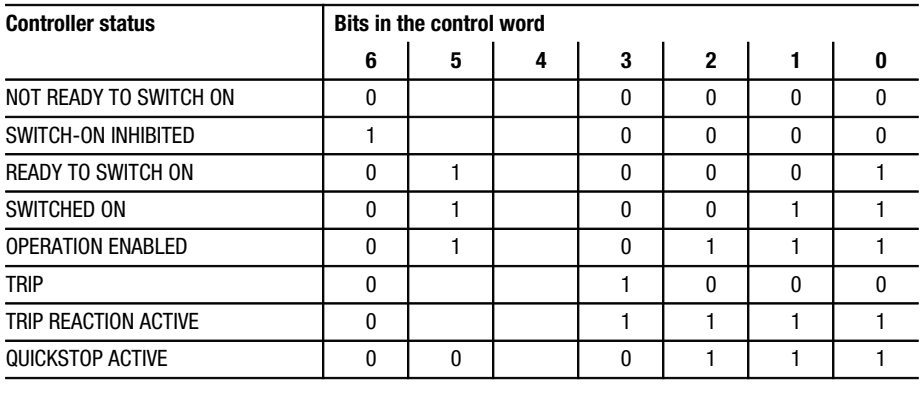

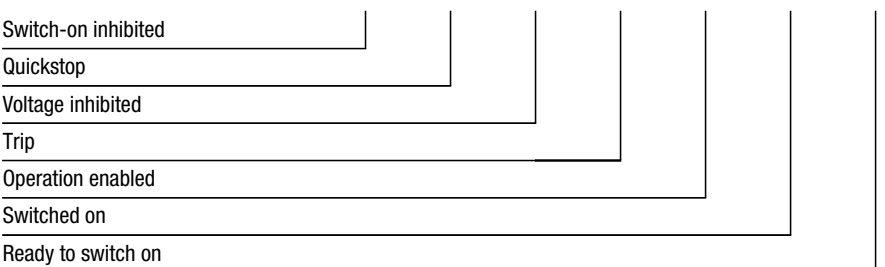

Explanation:

 $0 = bit$  state must be  $0 = 0$ 

 $1 = bit state must be 1$ 

blank = bit state undefined and has no effect

PROFIBUS-DP parameter channel

#### <span id="page-44-0"></span>**PROFIBUS-DP parameter channel**

The PROFIBUS-DP parameter channel is used for setting/reading controller parameters and for diagnosis. It allows you to write and read all controller parameters. In contrast to process data, parameter data is only transferred on request. If the PROFIBUS-DP parameter channel is active, it occupies the first 8 bytes of the process input and process output data structures. The data structure is the same in both directions of transfer.

Parameter changes are automatically stored in the controller (see DF 4 User Guide). This does not apply to the process data.

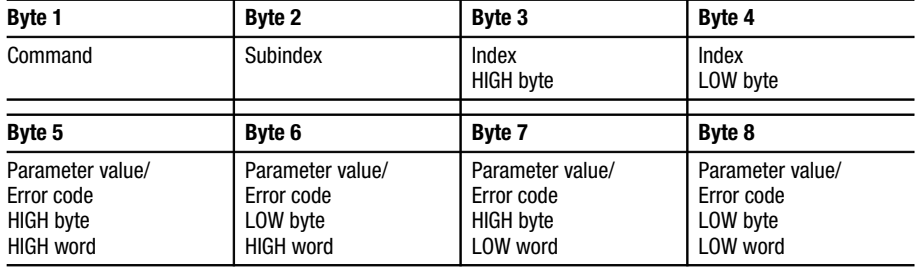

#### **Structure of the PROFIBUS-DP parameter channel**

# <span id="page-45-0"></span>**Command byte (byte 1)**

Command and response control for the DP parameter channel.

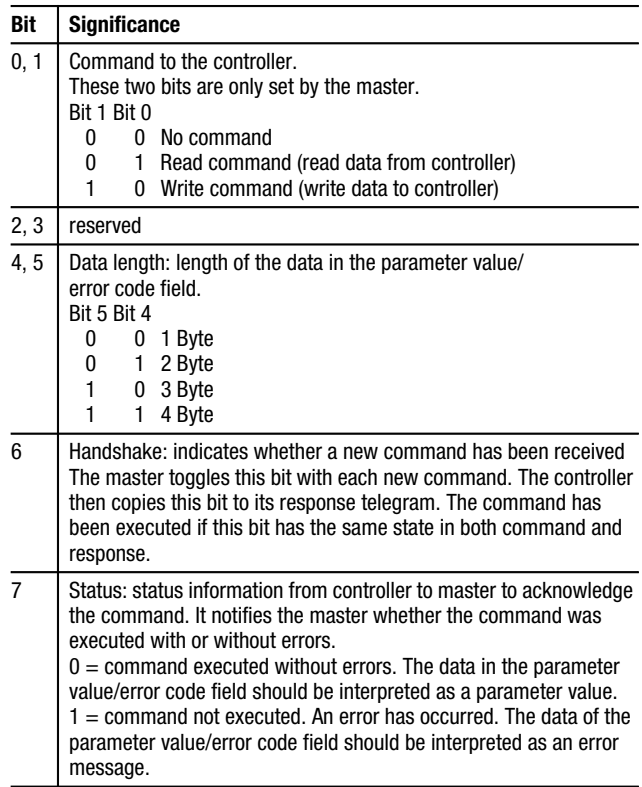

# **Subindex (byte 2)**

The DF 4 series controllers do not have parameters with subindex; the value is always 0.

PROFIBUS-DP parameter channel

#### **Index (bytes 3 and 4)**

Two index bytes are used to specify the number of the parameter which should be transferred and/or has been transferred.

<span id="page-46-0"></span>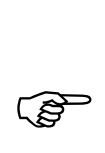

Refer to the Appendix and/or to the User Guide<br>for the frequency inverter for a list of valid parameter numbers.

The index is calculated as follows:

 $Index_{\text{dd}z} = 24575_{\text{dd}z} - \text{PNU}_{\text{dd}z}$  $Index<sub>hex</sub> = 5FFF<sub>hex</sub> - PNU<sub>hex</sub>$ 

#### **Example:**

It is required to address the acceleration time parameter (PNU 0012):

 $24575 - 12 = 24563_{\text{dex}} = 5FF3_{\text{hex}}$ 

The required index is:

Byte 3: Index HIGH byte =  $5F_{\text{hav}}$ Byte 4: Index LOW byte =  $F3_{\text{hex}}$ 

DF 4 series frequency inverters have 2 parameter sets (PAR1, PAR2), both of which can be accessed directly from PROFIBUS-DP.

Addressing takes place using an offset:

Offset 0 addresses parameter set 1 (PAR1) with the parameter numbers PNU 0000 to PNU 1999

Offset 2000 addresses parameter set 2 (PAR2) with the parameter numbers PNU 2000 to PNU 3999

<span id="page-47-0"></span>If a particular parameter is only available in one parameter set (see DF 4 User Guide), then you should use PNU offset 0 to access it.

Example for the parameter maximum output frequency  $f_{\text{max}}$ .

Parameter set 1: PNU 0011 Parameter set 2: PNU 2011

#### **Parameter value/error code (bytes 5 – 8)**

#### **Parameter value/error code**

These bytes contain the parameter value or, in case of faults, the error code. Bit 7 (status bit) of the command byte (byte 1) indicates whether this field contains a parameter value or error code.

#### **Bit 7 (status bit) of the command byte is 0:**

Bytes 5-8 contain a parameter value of 1 to 4 bytes in length (length depends on data format). The most common data format used in frequency inverters is fixed point with 4 decimal places.

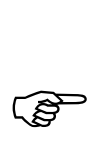

The parameter value which is read must be divided by 10000; the parameter value to be written must first be multiplied by 10000.

#### **Example:**

It is required to write 150.4 s to the controller's acceleration time parameter (PNU 0012).## could not edit formula to change "," to "."

150,  $4 \times 10000 = 1504000_{\text{dex}} = 0016F300_{\text{hex}}$ 

PROFIBUS-DP parameter channel

<span id="page-48-0"></span>The data is sent in Motorola format.

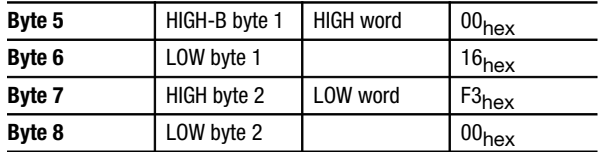

#### **Error code**

Bit 7 (status bit) of the command byte is 1:

Bytes 5-8 contain an error code.

- Byte 5: Error class
- Byte 6: Error code
- Byte 7: Additional code (HIGH byte)
- Byte 8: Additional code (LOW byte)

See the table below for details:

Error messages in the error code field

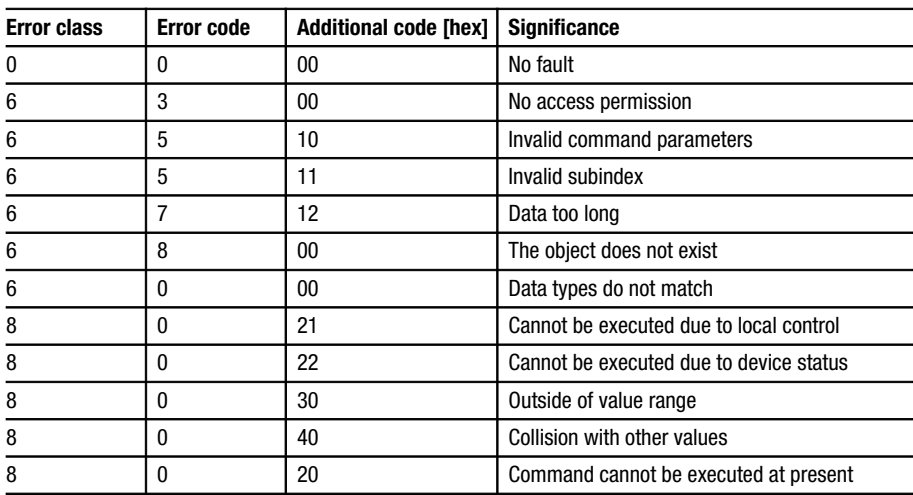

<span id="page-49-0"></span>**Exchanging parameter data**

#### **Read parameter**

- E Determine the user data area of the frequency inverter in the host controller.
- $\blacktriangleright$  Specify the index for the required parameter in the index field (bytes 3 and 4) and 0 in the subindex field (byte 2) (DP output data).
- $\blacktriangleright$  In the command byte (byte 1), set bits 0 and 1 to  $01_{\text{bin}}$  ("Read").
- $\blacktriangleright$  In the command byte (byte 1), specify the data length in bits 4 and 5.
- $\triangleright$  Toggle bit 6 in the command byte ("Handshake") to initiate the command.
- $\blacktriangleright$  Repeatedly check whether bit 6 ("Handshake") is the same for the PROFIBUS-DP input data and output data. Consider implementing a timeout here.

If the "Handshake" bits are not the same, a response has not yet been received

If the "Handshake" bits are the same, a response has been received.

 $\triangleright$  Check whether bit 7 ("Status") is set in the command byte (byte 1).

> "Status" bit 7 not set: command was executed without errors

> "Status" bit 7 set: command not executed. An error has occurred. The data in the parameter value/error code field should be interpreted as an error message.

### **Example 1: Read parameter**

It is required to read the heatsink temperature parameter (PNU 0061) from the controller.

#### **Command byte (byte 1)**

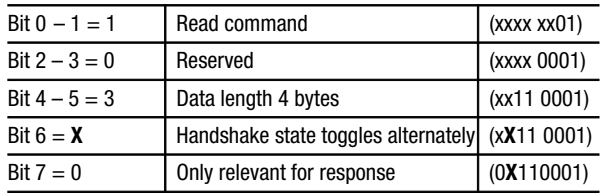

#### **Subindex (byte 2)**

Subindex = 0 (PNU 0061 does not have a subindex)

#### **Index (bytes 3 and 4)**

Calculation:

 $Index = 24575_{\text{dez}} - PNU_{\text{dez}}$ 

 $Index = 24575_{deg} - 61_{deg} = 24514_{deg} = 5FC2_{hex}$ 

#### **Parameter value (byte 5 – 8)**

Parameter value is initially 0 (read command) Telegram to controller:

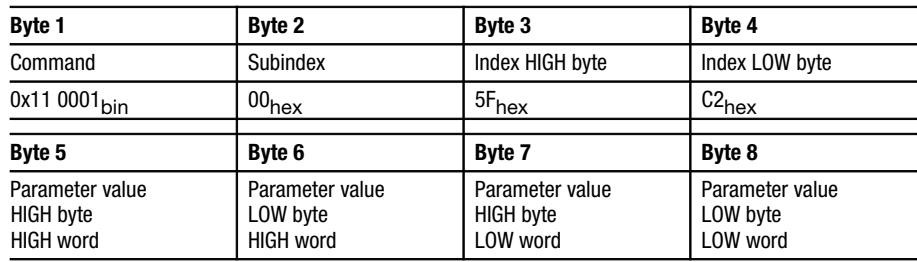

<span id="page-51-0"></span>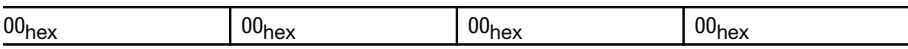

Controller response if there are no errors:

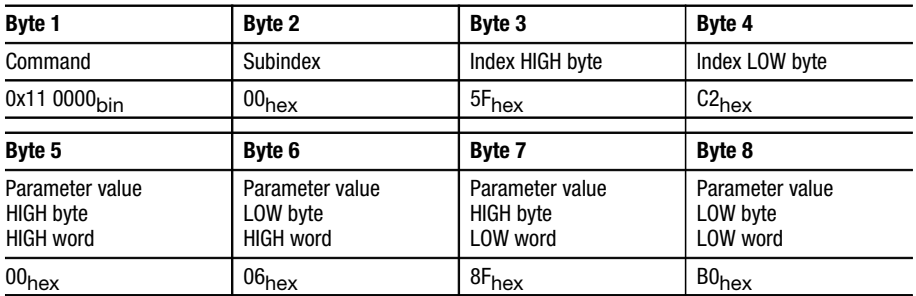

Index for read command =  $5FC2<sub>hex</sub>$  = PNU 0061

Parameter value returned = 00 06 8F  $BO_{\text{hav}}$ 

 $= 430000_{\text{dex}}$  $\frac{430000}{ }$  = 43,0000 10000

The heatsink has a temperature of 43 °C.## could not edit formula

#### **Write parameter**

- E Determine the user data area of the frequency inverter in the host controller.
- $\blacktriangleright$  Specify the index for the required parameter in the index field (bytes 3 and 4) and 0 in the subindex field (byte 2)
- E Specify the value to be written in the "Parameter value" field (bytes 5 – 8).
- $\triangleright$  In the command byte (byte 1), set bits 0 and 1 to  $10<sub>bin</sub>$  ("Write").
- $\blacktriangleright$  In the command byte (byte 1), specify the data length in bits 4 and 5.

Exchanging parameter data

- $\triangleright$  Toggle bit 6 in the command byte ("Handshake") to initiate the command.
- $\blacktriangleright$  Repeatedly check whether bit 6 ("Handshake") is the same for the PROFIBUS-DP input data and output data. Consider implementing a timeout here.

If the "Handshake" bits are not the same, a response has not yet been received

If the "Handshake" bits are the same, a response has now been received.

E Check whether bit 7 ("Status") is set in the command byte (byte 1).

> "Status" bit 7 not set: command was executed without errors

> "Status" bit 7 set: command not executed. An error has occurred. The data in the parameter value/error code field should be interpreted as an error message.

# **Example 2: Write parameter**

It is required to change the acceleration time parameter (PNU 0012) in the controller to 20 s.

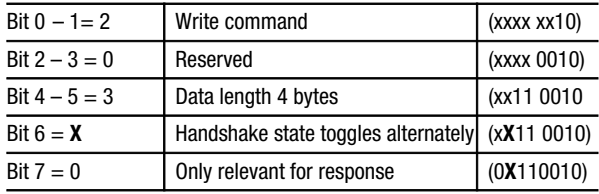

Command byte (byte 1)

# **Subindex (byte 2)**

Subindex =  $0$  (PNU 0012 does not have a subindex)

#### **Index (bytes 3 and 4)**

Calculation:

$$
Index = 24575_{\text{dez}} - PNU
$$
  

$$
Index = 24575_{\text{dez}} - 12_{\text{dez}} = 24563_{\text{dez}} = 5FF3_{\text{hex}}
$$

# **Parameter value (bytes 5 – 8)**

Calculation of the value for acceleration time:

 $20 s \times 10000 = 200000_{\text{dez}} = 00 03 0D 40_{\text{hex}}$ 

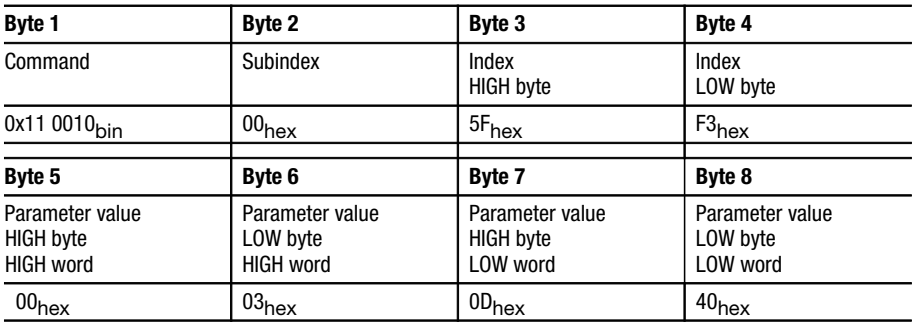

Telegram to controller:

Controller response if there are no errors:

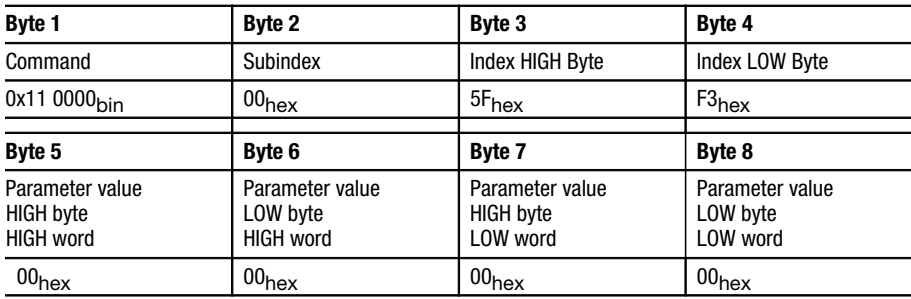

Special parameters

#### <span id="page-54-0"></span>**Special parameters Operating mode (PNU 0001)**

For control via PROFIBUS-DP interface module (PNU 0001 = 3), only the operating mode specified in parameter set 1 is relevant.

For control via terminals (PNU 0001  $\#$  3, PNU 2001  $# 3$ ), the operating mode can be specified in both parameter sets.

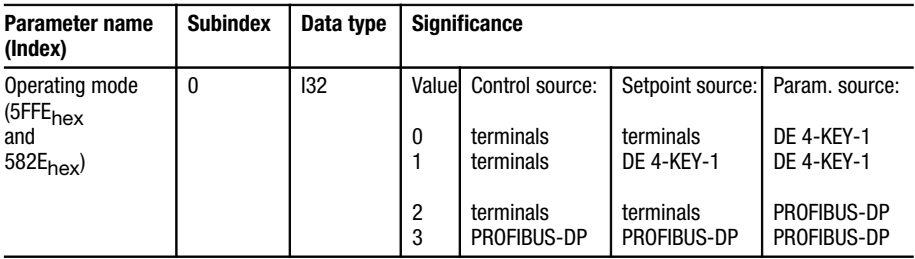

#### <span id="page-55-0"></span>**Reaction to communication error (PNU 126 and PNU 2126)**

Parameters PNU 126 and PNU 2126 are used to specify the reaction of the controller if communication with the interface module fails (e.g. the interface module is unplugged) in order to ensure that the motor does not continue to run without being controlled.

PNU 126, PNU 2126 = 0 (factory setting):

No "Trip" occurs if communication between the controller and the interface module fails. The controller continues to operate with the actual settings. The controller is automatically re-initialized when the communication with the interface module is restored again

PNU 126, PNU 2126 = 1:

"Trip CE0" occurs if communication between the controller and the interface module fails. The controller changes to the status "controller inhibit", i.e. the motor coasts to a halt. The controller is only re-initialized when the communication with the interface module is restored again and "Trip reset" has been executed.

# **6 Operation/Diagnosis**

#### <span id="page-56-0"></span>**Commissioning**

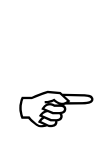

 Only operate the interface module if it is in correct working order.

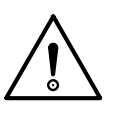

#### **Warning!**

Before switching on the power, check all wiring for short circuits, earth faults and correct wiring.

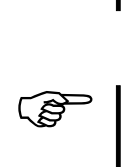

To ensure safe operation, carefully study the manuals for the master controller and the frequency inverter.

#### **Settings on the master**

The master requires a GSD file (device master data) for operation with PROFIBUS-DP.

The diskette provided with this manual (it is inserted in the third cover page) contains the following files:

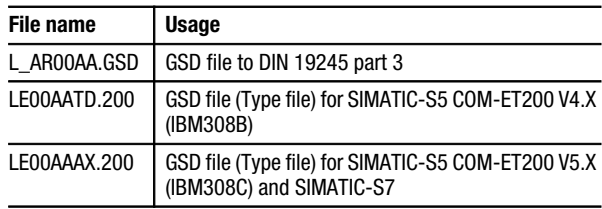

#### Operation/Diagnosis

 $\blacktriangleright$  The following settings must also be made on the master:

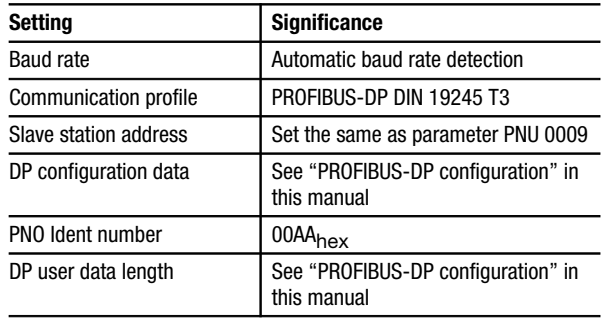

Observe the following sequence when commissioning:

- $\blacktriangleright$  Switch on the frequency inverter and the external power feed for the DE 4-NET-DP interface module (if used). The two operating status LEDs for the frequency inverter and the green power LED on the interface module should light up. Refer to ["Diagnostics" on page 62](#page-61-0) if this is not the case.
- ▶ Specify the appropriate station address (PNU 0009) for the frequency inverter using the optional LCD keypad or PC software and/or from the master controller through PROFIBUS-DP ([see "Bus](#page-25-0)  [address/station address" on page 26.](#page-25-0)). The factory setting is PNU 0009  $= 1$ . If you have networked several frequency inverters, each of them must be uniquely addressable from the master controller. Accordingly, each frequency inverter must be assigned a unique station address (PNU 0009). The address can be specified using the optional LCD keypad.
- $\triangleright$  Terminal 28 (EN = Controller enable) is always active and must always be HIGH during operation,

Controlling the drive from PROFIBUS-DP

since it will not otherwise possible to enable the controller from PROFIBUS.

#### <span id="page-58-0"></span>**Controlling the drive from PROFIBUS-DP**

In order to be able to control the frequency inverter from PROFIBUS-DP, you must also change PNU 0001 (operating mode) from 0 to 3. You can do this either with the optional LCD keypad DE 4-KEY-1 or directly via PROFIBUS-DP:

 $Index = 5$ FFE $_{hex}$ 

(calculated from 5FFFhex – PNU 0001)

Subindex: 0

Value:  $30000<sub>dex</sub>$ 

(calculated from  $3 \times 10^4$ )

With DF 4-34x series controllers, the QSP (quickstop) function is always active. If this function is configured on one of the input terminals, the terminal must always be HIGH during PROFIBUS-DP operation (see User Guide for the frequency inverter).

After completing these settings, the frequency inverter should now accept control and parameter data via PROFIBUS-DP.

**Controller enable** The controller is enabled as follows:

- $\blacktriangleright$  Specify the required frequency setpoint (value  $\#$ 0).
- E Use the DRIVECOM control word to change the device status to "READY TO SWITCH ON" (value =  $007E_{hex}$ ).
- $\triangleright$  Check the DRIVECOM status word repeatedly until device status "READY TO SWITCH ON" has been reached. (value = xxxx xxxx x01x 0001 $_{\text{bin}}$ )

#### <span id="page-59-0"></span>Operation/Diagnosis

- E Use the DRIVECOM control word to change the device status to "OPERATION ENABLED".  $(value = 007F_{hex})$
- $\triangleright$  Check the DRIVECOM status word repeatedly until device status "OPERATION ENABLED" has been reached (value = xxxx xxxx x01x 0111 $_{\text{bin}}$ )

#### **Notes for DF 4 controllers**

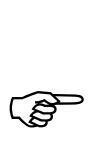

To ensure safe operation, carefully study the<br>manual for the respective frequency inverter model.

#### **Notes for DF 4-120 controllers**

Parameter setting (parameters without process data) is only possible during controller inhibit (DRIVECOMdevice status not "OPERATION ENABLED"). Although parameter settings are accepted during controller inhibit, they are not saved.

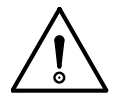

#### **Attention!**

Only carry out "Reset trip" (reset of faults) via PROFIBUS-DP. If you carry out "Reset trip" using terminal 28 when the controllers is set to operating mode PNU 0001 = 3 (control via PROFI-BUS-DP) and device status = TRIP, the drive may start to turn briefly. This does not occur if you reset the fault via PROFIBUS.

The DF 4-120 is re-initialised after the "Trip reset" command. The controller does not accept any commands during this time.

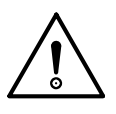

# **Attention!**

When reversing the direction of rotation of the drive,## always send the command to change the direction of rotation together with a low frequency setpoint before specifying the required frequency setpoint.

If the frequency setpoint and the direction of rotation are changed simultaneously using the DRIVECOM speed setpoint parameter, a speed change may occur briefly in the wrong direction of rotation.

#### <span id="page-61-0"></span>Operation/Diagnosis

#### **Notes for DF 4-340 and DF 4-341 controllers**

When you switch on the controller for the first time, you must deactivate the automatic DC injection brake (DCB) in both parameter sets:

 $PMU 0106 = 0$ PNU 2106 = 0

If the automatic DC injection brake is activated (DCB holding time PNU 0106  $\pm$  0), the drive will automatically change from status "OPERATION ENABLED" to status "SWITCHED ON" at a speed of 0 and after the DCB holding time is over.

With a frequency setpoint  $> 0$ , the drive will automatically change to status "OPERATION ENABLED".

#### **Diagnostics** If you use an external power feed for the interface module and the initialisation to the controller cannot be completed (e.g. frequency inverter not switched on), this sets the "static diagnostics" bit (station status byte 2, bit 1).

This means that the interface module cannot provide valid user data. The master must then stop the user data transfer and request diagnostics data until the static diagnostics bit is no longer set.

#### <span id="page-62-0"></span>**Troubleshooting and fault elimination Controller cannot be enabled from PROFIBUS-DP**

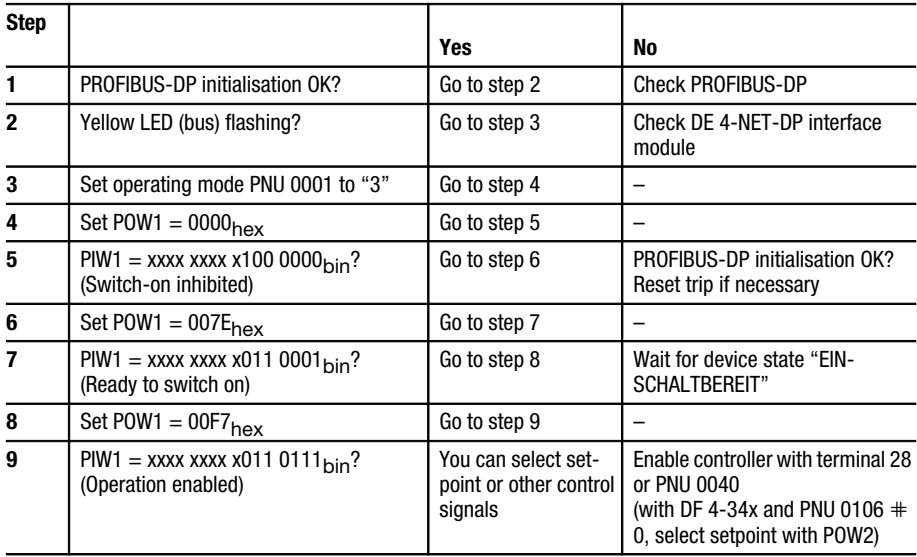

#### <span id="page-63-0"></span>Operation/Diagnosis

#### **Check PROFIBUS-DP**

The following describes a quick test of the PROFI-BUS-DP system if the initialisation has failed. You should continue to check the diagnostics information from the PROFIBUS-DP interface module in the host controller. It can also be useful for troubleshooting to disconnect all other devices from the PROFIBUS line.

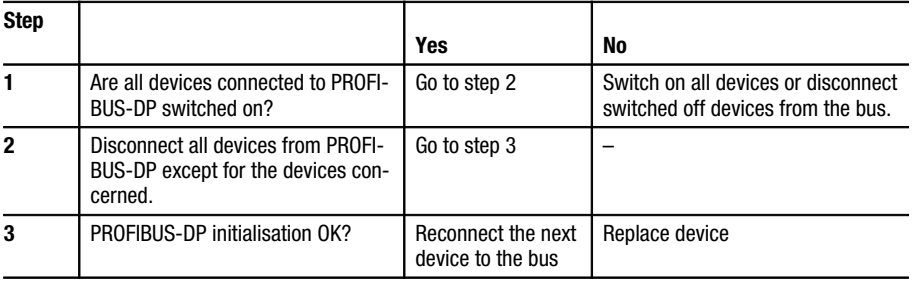

# **Activate interface module**

Activate the interface module and the frequency inverter:

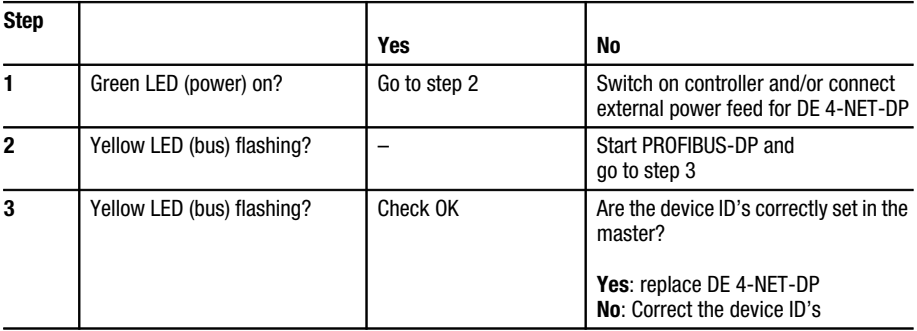

# **Reset TRIP**

# Trip (fault) reset via PROFIBUS-DP process data

<span id="page-64-0"></span>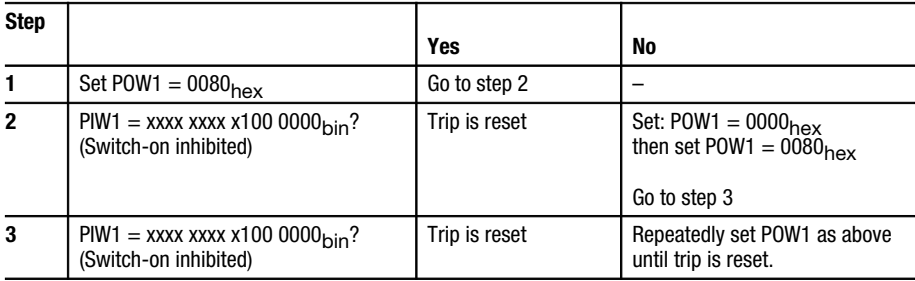

About this manual

# **Appendix**

# <span id="page-66-0"></span>**Technical specifications**

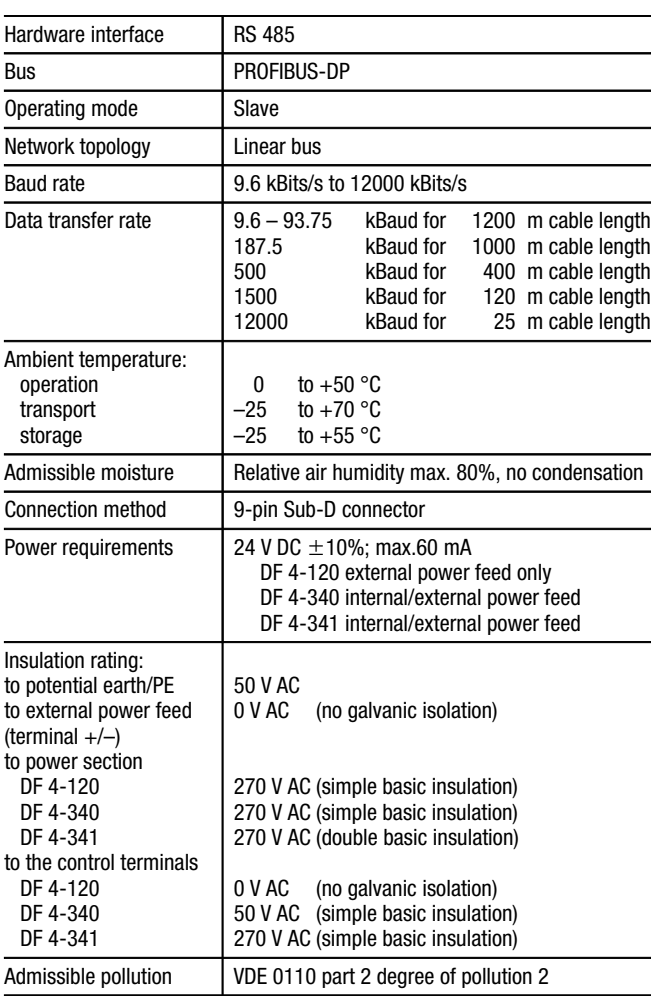

# <span id="page-67-0"></span>Operation/Diagnosis

#### **Dimensions**

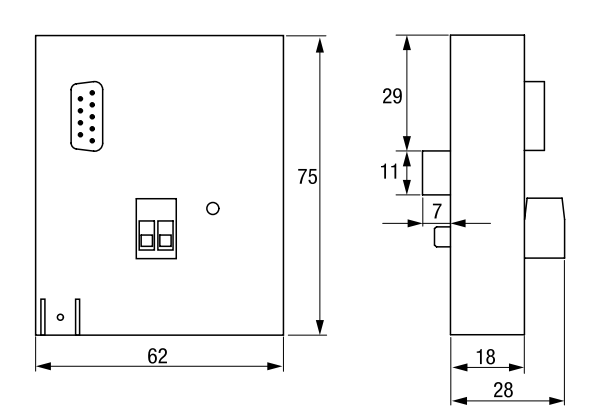

**Accessories** The following table lists the optional accessories for the DE 4-NET-DP which are not included in the delivery and must be ordered separately. Please contact your Klöckner-Moeller supplier for the technical specifications.

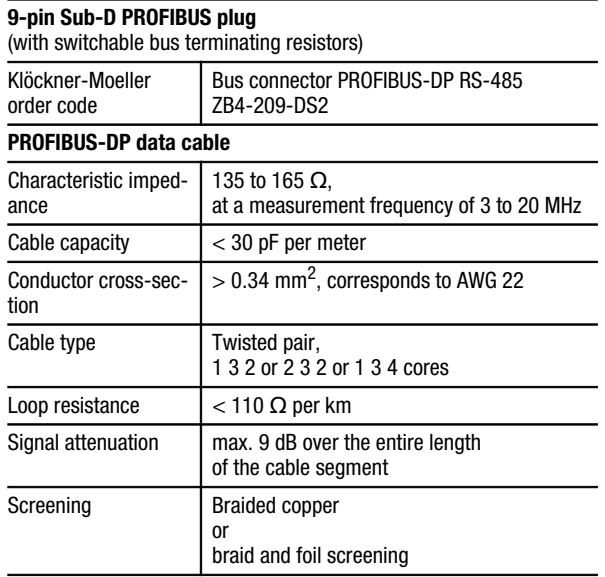

# **Index**

#### **A**

Accessories *[68](#page-67-0)* Activate interface module (diagnostics) *[64](#page-63-0)* Actual frequency *[33](#page-32-0)*, *[38](#page-37-0)* Assembly *[21](#page-20-0)* Attaching device to DF 4 series frequency inverters *[21](#page-20-0)*

#### **B**

Bus address *[26](#page-25-0)* Bus terminating plug *[20](#page-19-0)* Bus terminating resistors *[20](#page-19-0)*

#### **C**

Claims against guarantee *[21](#page-20-0)* COM-ET200 DOS *[27](#page-26-0)* COM-ET200 WIN *[28](#page-27-0)* Commissioning *[57](#page-56-0)* Communication error reaction to *[56](#page-55-0)* Communication times *[14](#page-13-0)* Configuration *[23](#page-22-0)* Construction *[7](#page-6-0)* Control via PROFIBUS-DP interface module *[55](#page-54-0)* Control via terminals *[55](#page-54-0)* Control word structure *[34](#page-33-0)* Controller enable *[59](#page-58-0)* Controlling the drive from PROFIBUS-DP *[59](#page-58-0)*

#### **D**

Data transfer rate *[6](#page-5-0)* Data transfer times *[14](#page-13-0)* **Delivery** 

scope of *[21](#page-20-0)* Device master data file *[27](#page-26-0)*, *[57](#page-56-0)* Device Safety Regulations *[8](#page-7-0)* DF 4 controllers notes *[60](#page-59-0)* DF 4-120 controllers notes *[60](#page-59-0)* DF 4-340 and DF 4-341 controllers notes *[62](#page-61-0)* Diagnostics *[62](#page-61-0)* Dimensions *[68](#page-67-0)* DRIVECOM control word *[33](#page-32-0)* structure *[34](#page-33-0)* DRIVECOM device control *[39](#page-38-0)* DRIVECOM profile *[6](#page-5-0)* DRIVECOM status word structure *[37](#page-36-0)*

#### **E**

EC Machinery Directive *[8](#page-7-0)* EMC Regulations *[8](#page-7-0)* Engineering *[13](#page-12-0)* Error code *[48](#page-47-0)*, *[49](#page-48-0)* External power feed *[16](#page-15-0)*

#### **F**

Fault elimination *[63](#page-62-0)* Features of the PROFIBUS-DP interface module *[6](#page-5-0)* Frequency setpoint *[33](#page-32-0)*, *[36](#page-35-0)*

#### **G**

Galvanic isolation *[17](#page-16-0)* GSD file *[27](#page-26-0)*, *[57](#page-56-0)*

#### Index

#### **I**

Index *[47](#page-46-0)* Intended use *[8](#page-7-0)*

#### **M**

Manufacturer's certification *[8](#page-7-0)* Mounting kit *[21](#page-20-0)*

#### **N**

Networking of several frequency inverters *[19](#page-18-0)* Notes for DF 4 controllers *[60](#page-59-0)* Notes for DF 4-120 controllers *[60](#page-59-0)* Notes for DF 4-340 and DF 4-341 controllers *[62](#page-61-0)*

#### **O**

Offset for parameter sets *[47](#page-46-0)* Operating mode parameter *[55](#page-54-0)* Operation/Diagnosis *[57](#page-56-0)* Operator *[10](#page-9-0)*

#### **P**

Parallel operation of several frequency inverters *[19](#page-18-0)* Parameter channel command byte *[46](#page-45-0)* Parameter data exchanging *[50](#page-49-0)* Parameter number (index for) Index for parameter number *[47](#page-46-0)* Parameter sets 1 and 2 (frequency inverter) *[47](#page-46-0)* Parameter setting *[33](#page-32-0)* Parameter value *[48](#page-47-0)* **Parameters** special *[55](#page-54-0)*

PI data telegram structure *[36](#page-35-0)* Pin assignments external power feed *[16](#page-15-0)* RS 232 interface *[13](#page-12-0)* Plug-in screw terminal *[16](#page-15-0)* PO data telegram structure *[34](#page-33-0)* Power feed external *[16](#page-15-0)* Power feed for the interface module *[16](#page-15-0)* Process data *[33](#page-32-0)* Process data assignments for DF 4 *[34](#page-33-0)* Process data channel *[33](#page-32-0)* Process data exchange *[6](#page-5-0)* Process input data *[23](#page-22-0)* Process input word *[23](#page-22-0)* Process output data *[23](#page-22-0)* Process output word *[23](#page-22-0)* Processing speed in the frequency inverter *[14](#page-13-0)* PROFIBUS connector *[68](#page-67-0)* PROFIBUS-DP checking *[64](#page-63-0)* PROFIBUS-DP configuration *[23](#page-22-0)* PROFIBUS-DP data cable *[68](#page-67-0)* PROFIBUS-DP parameter channel structure *[45](#page-44-0)* Profile *[6](#page-5-0)*

# **Q**

Qualified personnel *[10](#page-9-0)*

#### **R**

Reaction to communication error *[56](#page-55-0)* Read command *[46](#page-45-0)* Read parameter *[50](#page-49-0)* Recycling *[11](#page-10-0)*

Reset TRIP *[65](#page-64-0)* RS 232 interface *[13](#page-12-0)*

#### **S**

S5 control system configuring *[27](#page-26-0)* S7 control system configuring *[29](#page-28-0)* Safety *[9](#page-8-0)* Scope of delivery *[21](#page-20-0)* Screening with additional PE cable *[18](#page-17-0)* Setting parameters through PROFIBUS *[33](#page-32-0)* Settings on the master Master settings *[57](#page-56-0)* Specifications, technical *[67](#page-66-0)* Station address *[26](#page-25-0)* Status word

Index

structure *[37](#page-36-0)* Sub-D connector for PRO-FIBUS (9-pin) *[68](#page-67-0)* Subindex *[46](#page-45-0)* System overview *[5](#page-4-0)*

# **T**

Technical specifications *[67](#page-66-0)* **Terminals** control via *[55](#page-54-0)* Transport damage *[21](#page-20-0)* TRIP reset *[65](#page-64-0)* Troubleshooting *[63](#page-62-0)* Type code generic *[5](#page-4-0)*

#### **W**

Write command *[46](#page-45-0)* Write parameter *[52](#page-51-0)* Index